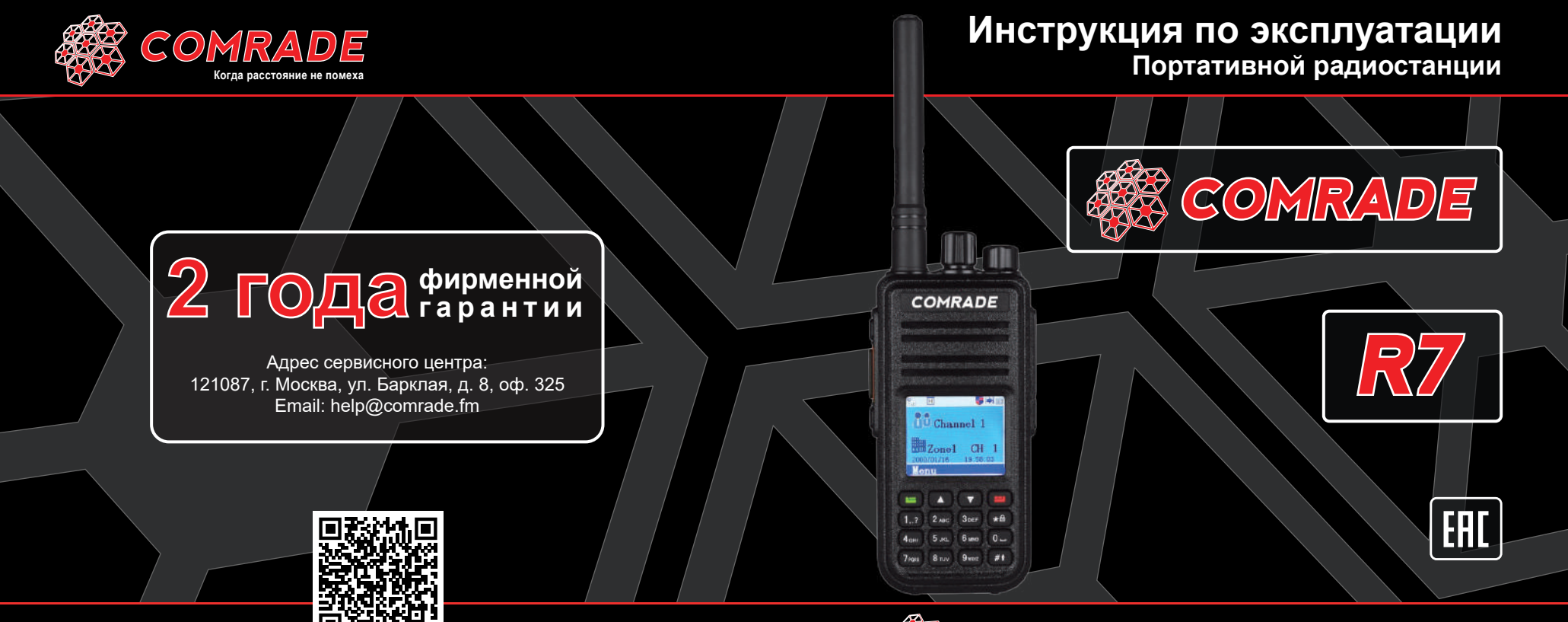

*WWW.COMRADE.FM*

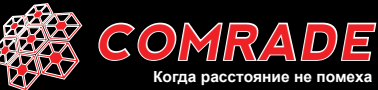

**Когда расстояние не помеха** *WWW.COMRADE.FM*

# Уважаемый Клиент

Благодарим вас за покупку портативной радиостанции

### **COMRADE R7**

Данная радиостанция разработана таким образом, чтобы обеспечить максимальную простоту использования и качество работы. Пожалуйста, внимательно прочитайте настоящее руководство. Приведенная здесь информация поможет вам наиболее эффективно использовать и обслуживать вашу радиостанцию.

# **Функции и особенности радиостанции**

- ► Диапазоны частот: VHF 146-174 и UHF 403-410; 417-422; 433-450; 459-460; 469-470 МГц
- ► Количество каналов: 3000 (до 250 зон)
- $\blacktriangleright$  Ло 10000 контактов
- ► Множественный доступ с временным разделением (TDMA)
- ► Двойной временной слот для ретранслятора и прямой связи
- ► Обновление прошивки
- ► Функция «Работа в одиночку»
- ► Конфиденциальность переговоров ARC4 с длиной ключа 40 бит
- ► Совместимость с DMR Tier I и DMR Tier II
- ► Индивидуальный, групповой и общий вызов
- ► Работа в аналоговом и цифровом режимах
- ► Дистанционное отключение и активация
- ► Соответствие цифровому протоколу ETSI TS 102 361-1,-2,-3
- ► Таймер времени передачи (TOT)
- ► Активация передачи голосом (VOX)
- ► До 8 часов записи

# Содержание

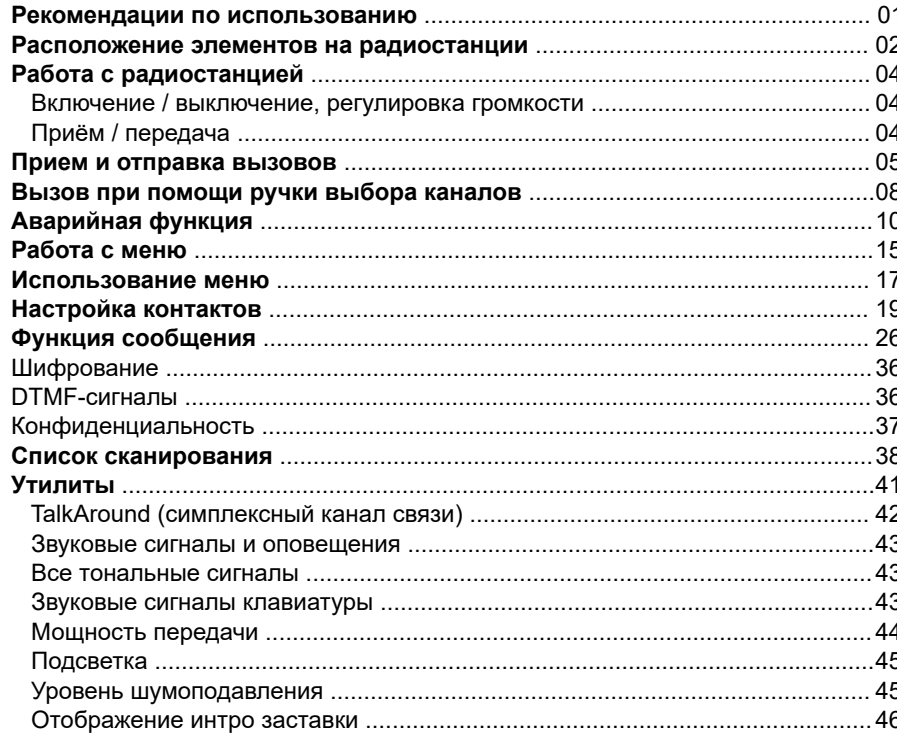

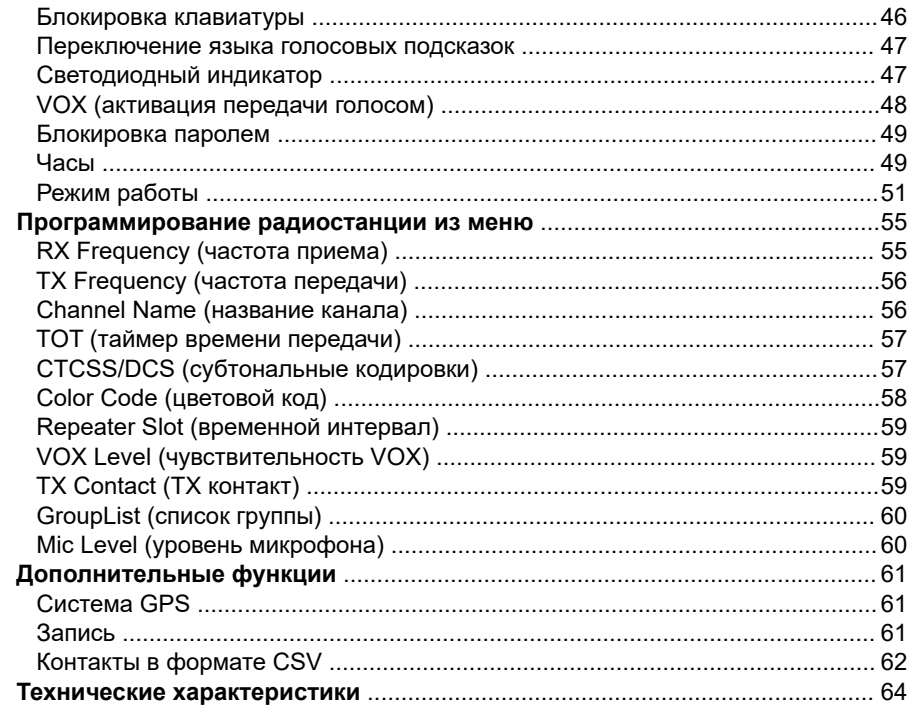

# **Рекомендации по использованию**

#### **Пожалуйста прочтите следующие рекомендации, несоблюдение которых может привести к травмам или нарушению закона.**

- 1. Если Вы используете какое-либо портативное медицинское устройство (кардиостимулятор, слуховой аппарат и т. д.), прежде чем пользоваться радиостанцией, проконсультируйтесь с Вашим лечащим врачом.
- 2. Любые изменения и модификации данной радиостанции категорически не одобряются производителем/ поставщиком и лишают Вас бесплатного гарантийного обслуживания. Любые настройки Вашей радиостанции должны осуществляться только квалифицированными специалистами.
- 3. Чтобы избежать проблем, которые могут быть вызваны электромагнитными помехами, пожалуйста, выключайте радиостанцию там, где этого требует внутренний распорядок (например, в больницах и других медицинских учреждениях). Обязательно выключайте радиостанцию на всё время авиаперелета.
- 4. В транспортном средстве, оборудованном подушками безопасности, не размещайте радиостанцию в зоне раскрытия подушек.
- 5. Не используйте радиостанции в потенциально взрывоопасном окружении (рядом с автомобильными заправочными станциями, на нижней палубе яхты, в местах хранения легковоспламеняющихся или химических веществ и т. д.).
- 6. Не заряжайте и не меняйте аккумуляторы/батарейки вблизи легковоспламеняющихся или взрывоопасных веществ. Не используйте разряженные и новые батарейки вместе. Во избежание разряда элементов питания извлекайте аккумуляторы/батарейки, если не планируете пользоваться радиостанцией продолжительное время.
- 7. Не используйте радиостанцию с повреждённой антенной во избежание получения лёгкого ожога при контакте с кожей.
- 8. Не подвергайте Вашу радиостанцию продолжительному воздействию солнечных лучей или нагревательных приборов.
- 9. Во время передачи держите радиостанцию вертикально антенной вверх на расстоянии 5 см ото рта, говорите обычным голосом не повышая его.
- 10. Протирайте устройства мягкой влажной тканью без использования чистящих средств, спиртосодержащих жидкостей, растворителей.
- 11. Не выбрасывайте аккумуляторы в контейнеры с бытовым мусором, утилизируйте их в специально отведённых местах.
- 12. Используйте только рекомендованные производителем зарядные устройства, аксессуары, внешние устройства.

# **Расположение элементов на радиостанции**

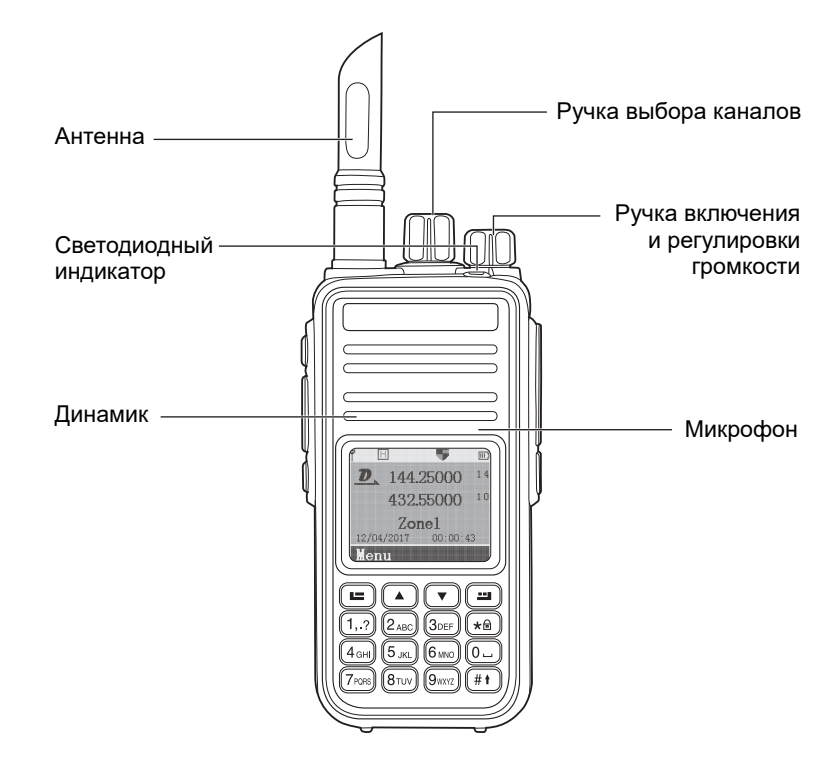

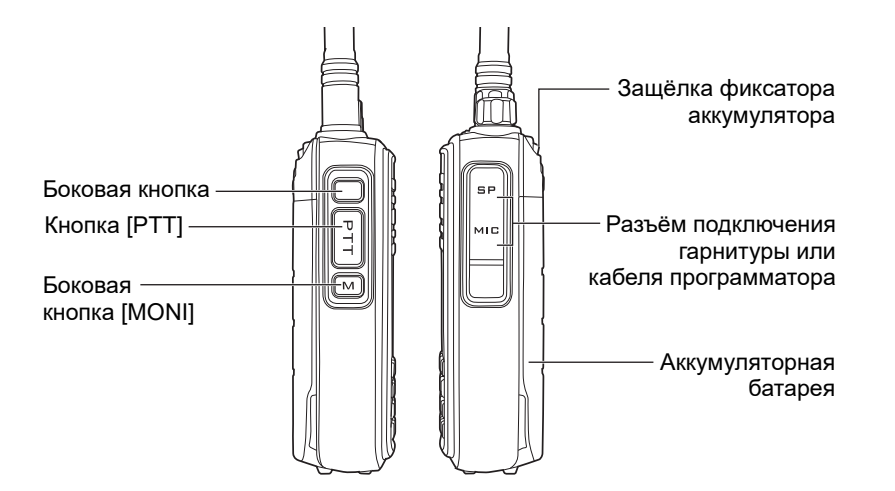

### **Примечание:** на длительное и короткое нажатие боковых кнопок могут быть запрограммированы различные функции:

- 
- 1. Не назначено 12. VOX вкл/выкл<br>2. Все аварийные сигналы вкл/выкл 13. Выбор зоны каналов 2. Все аварийные сигналы вкл/выкл
- 3. Аварийный режим включен **14. Индикатор заряда батареи** 15. «Работа в одиночку» вкл/в
- 
- 5. Высокая/низкая мощность<br>6. Мониторинг
- 
- 
- 8. Ретранслятор/TalkAround 19. Сигнал 1750 Гц<br>9. Сканирование вкл/выкл 19. 20. Навигация ввер
- 
- 10. Уровень шумоподавителя
- 11. Конфиденциальность вкл/выкл 22. Кнопка влево
- 
- 
- 
- 15. «Работа в одиночку» вкл/выкл<br>16. Запись вкл/выкл (прошивка)
- 
- 17. Воспроизведение записи (прошивка)
- 7. Доступ в одно касание 18. Удалить все записи (прошивка)
	-
	- 20. Навигация вверх/вниз по меню<br>21. Кнопка вправо
	-
	-

# **Работа с радиостанцией**

#### **Включение / выключение, регулировка громкости**

Убедитесь, что антенна и батарея установлены правильно и батарея заряжена. Поверните ручку включения и регулировки громкости по часовой стрелке до щелчка чтобы включить радиостанцию, при включении радиостанция воспроизведёт звуковой сигнал, а индикатор загорится зелёным цветом. Вращайте регулятор по часовой стрелке чтобы увеличить или против часовой стрелки чтобы уменьшить громкость динамика радиостанции, при этом на дисплее отобразится уровень громкости. Для выключения радиостанции вращайте регулятор против часовой стрелки, до щелчка.

#### **Приём / передача**

Включите радиостанцию, отрегулируйте громкость. Выберите канал связи на котором будет происходить общение. Для передачи голосового сообщения в эфир нажмите кнопку [**PTT**] и удерживайте её во время передачи сообщения. После окончании передачи сообщения отпустите кнопку [**PTT**]. Затем прослушайте ответ собеседника. При передаче индикатор светится красным цветом, при приёме - зелёным.

**Примечание:** если световая индикация выключена, дисплей не загорится, но прозвучит звуковой сигнал. Если тональные сигналы/оповещения выключены, то при включении питания не будет звука. В этом случае необходимо выключить радиостанцию и вращать ручку против часовой стрелки, пока не прозвучит сигнал.

# **Прием и отправка вызовов**

# **Выбор зоны**

Зоны — это группа каналов. Радиостанция поддерживает до 250 зон, каждая зона может содержать до 16 каналов.

- 1. Нажмите клавишу  $\boxed{ \square }$  для входа в меню.
- 2. Нажмите  $\lceil \bullet \rfloor$  или  $\lceil \bullet \bullet \rceil$  для выбора, затем нажмите клавишу  $\lceil \bullet \bullet \rceil$  для подтверждения.
- 3. На дисплее отобразится выбранная зона и её название.
- 4. Нажмите  $[$   $\Box$  или  $[$   $\Box$   $]$  для выбора, затем нажмите  $[$   $\Box$   $]$  для подтверждения.
- 5. На дисплее отобразится выбранная зона и её название.

# **Выбор каналов, идентификатора пользователя или идентификатора группы**

Выберите необходимую зону (если зон несколько), используя ручку канала выберите канал, имя пользователя или идентификатор, имя группы или идентификатор.

# **Прием и ответ на групповой вызов**

Для принятия группового вызова радиостанция должна входить в состав этой группы. При получении группового вызова:

- 1. Светодиодный индикатор горит зеленым цветом.
- 2. В верхней части экрана появится значок RSSI: В первой строке будет указано название группы, идентификатор входящего вызова будет в середине, значок группового вызова будет последним (только в цифровом режиме).
- 3. Удерживайте рацию в вертикальном положении на расстоянии 2,5–3 см ото рта.
- 4. Нажмите клавишу [**PTT**], чтобы ответить на вызов, цвет светодиодного индикатора изменится на красный.
- 5. Отпустите клавишу [**PTT**], чтобы принять следующий вызов.
- 6. Если голосовой активности нет, вызов завершается.

**Примечание:** когда поступает групповой вызов и в этот момент на дисплее открыто меню не на главном разделе, то информация о входящем групповом вызове будет постоянно отображаться на дисплее, пока вы не ответите на него или пока вызов не завершится. Нажмите клавишу  $[$   $\Box$ ] для приема вызова, перед ответом проверьте идентификатор абонента, который осуществляет вызов.

# **Прием и ответ на одиночный вызов**

Одиночный вызов означает прямой вызов от одного абонента другому абоненту. Предусмотрено два типа одиночного вызова:

- 1. Проверка доступности радиостанции перед вызовом
- 2. Немедленный вызов

При получении одиночного вызова:

- 1. Светодиодный индикатор горит зеленым цветом.
- 2. В верхней части экрана отображается значок RSSI, в середине отображается Single Call (одиночный вызов), имя пользователя или идентификатор, значок одиночного вызова (только в аналоговом режиме).
- 3. Удерживайте рацию в вертикальном положении на расстоянии 2,5–3 см ото рта. Если функция «звук сообщения о свободном канале» включена, то при отпускании кнопки [**PTT**], вы услышите звуковой сигнал, означающий что данный канал свободен для вашего ответа.
- 4. Нажмите клавишу [**PTT**], чтобы ответить на одиночный вызов и проговорите ваше сообщение, при этом цвет светодиодного индикатора поменяется на красный.
- 5. Отпустите клавишу [**PTT**] для приема сообщения от собеседника.
- 6. Если голосовой активности нет, вызов завершается.
- 7. Вы услышите сигнал, и на экране появится сообщение о завершении вызова.

### **Прием общего вызова**

Общий вызов означает, что радиостанция вызывает всех пользователей текущего канала для сообщения важной информации.

### При получении общего вызова:

- 1. Светодиодный индикатор горит зеленым цветом.
- 2. В верхней части экрана отображается значок RSSI, в середине отображается All Call (общий вызов), имя пользователя или идентификатор, а в конце отображается значок общего вызова (только в цифровом режиме).
- 3. При завершении общего вызова радиостанция вернется обратно к экрану открытому перед началом общего вызова. Если включена функция «звук сообщения свободного канала», после того как вы отпустите кнопку [**PTT**], вы услышите звук сообщения, означающий, что данный канал свободен для вашего ответа.

**Примечание:** если вы переключитесь на другой канал при получении общего вызова, радиостанция перестанет принимать общий вызов. Во время общего вызова вы не можете использовать запрограммированные кнопки, пока вызов не завершится.

### **Запуск радиовызова**

Вы можете выбрать канал, идентификатор пользователя или групповой вызов следующими способами:

- Ручка выбора каналов
- Запрограммированная кнопка
- Раздел Contacts (контакты) в меню радиостанции
- Ручной набор номера (только для одиночного вызова)

# **Вызов при помощи ручки выбора каналов**

# **Групповой вызов**

Для осуществления группового вызова радиостанция должна входить в состав этой группы.

- 1. Поверните ручку выбора каналов, для выбора канала используйте имя или идентификатор группы.
- 2. Удерживайте рацию в вертикальном положении на расстоянии 2,5–3 см ото рта.
- 3. Нажмите клавишу [**PTT**] для вызова, светодиодный индикатор загорится красным цветом. На экране отобразится имя или идентификатор группы с отметкой группы.
- 4. Отпустите кнопку [**PTT**] для приема, когда целевая рация отвечает, светодиодный индикатор горит зеленым. На экране отображается значок, имя или идентификатор группы.
- 5. Если включена функция «звук сообщения свободного канала», после того как вы отпустите кнопку [**PTT**], вы услышите звук сообщения, означающий, что данный канал свободен для вашего ответа. Если в течение ограниченного времени не было ни одной передачи вызов не удался.
- 6. Когда радиостанция вернется на главный экран, вы можете совершить групповой вызов с контактами.

# **Приватный вызов**

- 1. Поверните ручку выбора каналов, для выбора канала используйте имя или идентификатор абонента.
- 2. Удерживайте рацию в вертикальном положении на расстоянии 2,5–3 см ото рта.
- 3. В верхней части экрана отображается значок RSSI, в середине отображается Private Call (приватный вызов), имя пользователя, идентификатор или значок приватного вызова в конце (только в аналоговом режиме).
- 4. Отпустите кнопку [**PTT**] для приема, когда от радиостанции вызываемого

абонента поступит ответ, светодиодный индикатор загорится зеленым.

- 5. Если включена функция «звук сообщения свободного канала», после того как вы отпустите кнопку [**PTT**], вы услышите звук сообщения, означающий, что данный канал свободен для вашего ответа. Если в течение ограниченного времени не было ни одной передачи вызов не удался.
- 6. Вы получите звуковое сообщение, на экране появится сообщение о завершении вызова. Вы можете совершить одиночный вызов контакту или использовать клавиатуру чтобы найти и вызвать другую радиостанцию.

### **Общий вызов**

Чтобы вы могли отправлять информацию каждому пользователю, находящемуся в канале, радиостанция должна быть запрограммирована на работу с этой функцией.

- 1. Поверните ручку выбора каналов, для выбора канала используйте имя или идентификатор пользователя.
- 2. Удерживайте рацию в вертикальном положении на расстоянии 2,5–3 см ото рта.
- 3. Нажмите клавишу [**PTT**] для совершения вызова, светодиодный индикатор загорится красным. На экране отобразится имя или идентификатор группы со значком общего вызова. Пользователь в этом канале не может ответить на вызов.

# **Групповой или приватный вызов одной запрограммированной кнопкой**

Функция вызова одной кнопкой удобна для быстрого вызова пользователя по его имени, идентификатору, быстрого группового или приватного вызова с помощью длительного или короткого нажатия одной кнопки. Задайте имя или идентификатор для кнопки, если запрограммированно более одной кнопки приватного вызова.

- 1. Нажмите запрограммированную кнопку вызова.
- 2. Удерживайте рацию в вертикальном положении на расстоянии 2,5–3 см ото рта.
- 3. Нажмите [**PTT**] для вызова, светодиодный индикатор загорится красным. На экране отображается имя или идентификатор со значком.
- 4. Отпустите кнопку [**PTT**] для приема, когда вызываемая радиостанция отвечает на вызов цвет светодиодного индикатора меняется на зеленый.
- 5. Если включена функция «звук сообщения свободного канала», после того как вы отпустите кнопку [**PTT**], вы услышите звук сообщения, означающий, что данный канал свободен для вашего ответа. Если в течение ограниченного времени не было голосовой активности, то вызов завершается.
- 6. Радиостанция вернется на экран, отображавшийся перед вызовом.

### **Использование ручного набора для совершения вызова**

Существует два способа ручного набора

- 1. Контакты. Нажмите клавишу  $[$   $\Box$ ], выберите в меню пункт Contacts (контакты), затем выберите Manual Dial (ручной набор).
- 2. Горячая клавиша. Когда радиостанция находится в режиме ожидания, нажмите [ • ] для входа в режим ручного набора.

# **Аварийная функция**

Аварийная сигнализация используется только для экстренных ситуаций, вы можете отправить экстренный вызов в любое время и в любом месте. Даже если рация занята передачей или приемом. Поддерживается 3 типа экстренного вызова:

• Экстренный вызов • Вызов после аварийного сигнала • Голосовое оповещение о чрезвычайной ситуации

Кроме того: сигнал тревоги бывает следующих видов:

- **Запрет**: радиостанция не может отправлять, но может принимать экстренные вызовы.
- **Локальный + удаленный**: экстренный вызов с голосом или уведомлением.
- **Удаленный**: экстренный вызов без голоса или уведомления. До нажатия кнопки [**PTT**] для ответа или передачи, локальные радиостанции не будут принимать никаких голосовых сообщений или уведомлений.

• **Удаленный + голос**: радиостанция отправляет экстренный вызов, а также принимает вызовы. До нажатия кнопки [**PTT**] для передачи или для ответа, уведомления отсутствуют.

 Только один из вышеуказанных аварийных сценариев может быть установлен на предварительно запрограммированную кнопку.

### **Прием экстренного вызова**

- 1. При получении экстренного вызова отображается количество полученных экстренных вызовов и сигналов тревоги, имя или идентификатор отправителя.
- 2. Раздастся звуковой сигнал, светодиодный индикатор загорится красным.
- 3. Если радиостанция активирована, аварийный сигнал автоматически подтвердится. Когда радиостанция получает аварийный сигнал, на экране отображается значок предупреждения об аварийном сигнале, пока не будет отправлено сообщение с подтверждением, после чего можно выйти из системы. При этом вы не будете получать вызовы и уведомления от других радиостанций в этой ситуации.

**Примечание:** кратковременно нажмите клавишу [ **[**], затем с помощью предварительно запрограммированной клавиши выключения отмените все принятые экстренные вызовы и выйдите из режима экстренного вызова.

# **Ответ на экстренный вызов**

При получении экстренного вызова:

- 1. Нажмите любую клавишу, чтобы остановить сигнал экстренного вызова.
- 2. Удерживайте рацию в вертикальном положении на расстоянии 2,5–3 см ото рта. Если включена функция «звук сообщения свободного канала», после того как вы отпустите кнопку [**PTT**], вы услышите звук сообщения, означающий, что данный канал свободен для вашего ответа.
- 3. Нажмите клавишу [**PTT**] , чтобы совершить вызов. Светодиодный индикатор

загорится красным. Радиостанция находится в режиме экстренного вызова.

- 4. Отпустите клавишу [**PTT**] для приема, при ответе на экстренный вызов светодиодный индикатор загорится зеленым. На экране отображается значок или идентификатор группы и идентификатор вызова.
- 5. После вызова ненадолго нажмите клавишу [ $\blacksquare$ ], затем нажмите предварительно запрограммированную клавишу экстренного вызова, чтобы выключить его, отменить все экстренные вызовы и выйти из системы.
- 6. Радиостанция вернется на главный экран.

# **Аварийная сигнализация**

Эта функция вызывает неречевой сигнал и позволяет отправить аварийный сигнал который сработает на другой радиостанции.

1. Нажмите запрограммированную кнопку включения питания.

- 2. На дисплее отобразится сообщение Sending Emergency Call (отправка экстренного вызова, а также обмен идентификатором с другой радиостанцией. Индикатор загорится красным, а на главном экране появится значок экстренного вызова.
- 3. При приеме экстренного вызова радиостанция воспроизведет экстренный вызов, светодиодный индикатор загорится зеленым, а на экране отобразится сообщение об успешной отправке экстренного вызова. Или, если радиостанция не получила подтверждения получения экстренного вызова и время отправки истекло, радиостанция воспроизведет звуковой сигнал сообщения и отобразит на дисплее, что экстренный вызов не удался.
- 4. Произойдет автоматический выход из аварийного режима и возврат на главный экран. Если радиостанция находится в беззвучном режиме, то в аварийном режиме не будет никаких сигналов или напоминаний.

# **Экстренный вызов**

Эта функция позволяет отправить экстренный вызов на другую радиостанцию,

После подтверждения данного вызова на вызываемой радиостанции две радиостанции могут связаться по предварительно запрограммированному каналу.

- 1. Нажмите заранее запрограммированную кнопку, чтобы включить данную функцию.
- 2. На экране появится сообщение Sending emergency alarm call «отправка экстренного вызова» и идентификатор радиостанции. Светодиодный индикатор горит красным, значок экстренного вызова отображается в нижней части дисплея.
- 3. Когда радиостанция подтвердит отправку экстренного сообщения, на дисплее появится сообщение об успешном экстренном вызове, а светодиодный индикатор загорится зеленым.
- 4. Удерживайте рацию в вертикальном положении на расстоянии 2,5–3 см ото рта.
- 5. Нажмите клавишу [**PTT**], чтобы осуществить вызов, светодиодный индикатор загорится красным, на экране появится значок группы.
- 6. Для приема сообщения от собеседника отпустите кнопку [**PTT**].
- 7. Если включена функция «звук сообщения свободного канала», после того как вы отпустите кнопку [**PTT**], вы услышите звук сообщения, означающий, что данный канал свободен для вашего ответа, либо нажмите запрограммированную кнопку экстренного вызова, чтобы завершить экстренный вызов.
- 8. Произойдёт возврат к главному экрану. Если радиостанция находится в беззвучном режиме, то до нажатия кнопки [**PTT**], в аварийном режиме не будет никаких звуков или уведомлений, не будут приниматься вызовы от целевой радиостанции. Если рация находится в режиме «отключение голоса», в аварийном режиме не будет никаких звуков или уведомлений, не принимаются звонки от целевой рации. Нажмите на кнопку [**PTT**] для вызова или приема, затем отобразится дисплей.

### **Голосовая аварийная сигнализация**

Эта функция позволяет вам отправить экстренный вызов другим абонентам, после подтверждения с вами, ваш микрофон активируется, позволяет вам вызывать другие рации нажатием клавиши [**PTT**]. Это называется «Аварийный микрофон».

Если нажать клавишу [**PTT**] во время предварительно запрограммированного аварийного микрофона, рация проигнорирует [**PTT**] и останется в аварийном режиме.

**Примечание:** если нажата клавиша [**PTT**] во время режима аварийный микрофон, удерживайте кнопку до тех пор, пока не превысите установленное допустимое время нажатия [**PTT**], затем отпустите кнопку [**PTT**] для осуществления передачи.

- 1. Нажмите запрограммированную кнопку запуска аварийного режима.
- 2. На экране появится сообщение Sending Emergency Call «отправка экстренного вызова» светодиодный индикатор горит красным, на дисплее отображается значок экстренного вызова.
- 3. На экране отобразится сообщение об успешном совершении экстренного вызова, затем четко проговорите ваше сообщение. При включенном аварийном микрофоне радиопередача осуществляется автоматически без нажатия клавиши [**PTT**] в течение заданного в настройках времени.
- 4. Во время передачи светодиодный индикатор горит красным, на дисплее отображается значок аварийного сигнала.
- 5. По истечении времени аварийного микрофона радиостанция прекращает передачу. Нажмите клавишу [**PTT**] для повторной передачи. Если рация находится в режиме «Без звука», то в аварийном режиме не будет никаких звуков или уведомлений, не принимаются вызовы от целевой рации до тех пор, пока не завершится время предварительно запрограммированного аварийного микрофона, затем нажмите [**PTT**]. Если рация находится в режиме «отключение голоса», то в аварийном режиме не будет никаких звуков или уведомлений, вы не будете принимать вызовы от целевой рации. Пока не нажмете кнопку [**PTT**] для вызова или приема.

**Примечание:** если экстренный вызов не удался, рация вернется на главный экран.

### **Перезапуск аварийного режима**

- **Вариант 1**: выход из аварийного режима, если радиостанция изменит канал в аварийном режиме. При сбросе аварийного режима под новым каналом радиостанция перезапустит экстренный вызов.
- **Вариант 2**: если нажать предварительно запрограммированную экстренную кнопку во время экстренного вызова радиостанция остановит экстренный вызов, но перезапустит его позже.

### **Выход из аварийного режима**

Радиостанция выйдет из аварийного режима в любой из следующих ситуаций:

- Подтверждение полученного экстренного вызова
- Получение экстренного вызова с максимальным приоритетом
- Нажатие ранее запрограммированной кнопки отключения аварийного режима
- Нажатие клавиши [**PTT**].

**Примечание:** Аварийный режим будет отключен при отключении питания рации. После отключения питания действие аварийного режима не сохраняется при следующем включении питания радиостанции аварийный режим не будет активен.

# **Работа с меню**

### **Ввод символов**

Пользователи могут использовать буквенно-цифровую клавиатуру 3x4 для доступа к функциям радиостанции. При использовании клавиатуры для ввода псевдонима пользователя или текстовых сообщений поддерживается три режима:

1. Английский алфавит 2. Китайский алфавит 3. Ввод цифр При вводе идентификатора пользователя или группы можно выбрать только цифры.

#### **Ввод на английском языке**

При вводе с клавиатуры, для того чтобы отобразить на дисплее некоторые символы, необходимо несколько раз нажимать на одну кнопку. В таблице ниже показано, сколько раз необходимо нажать кнопку, чтобы получить требуемый символ.

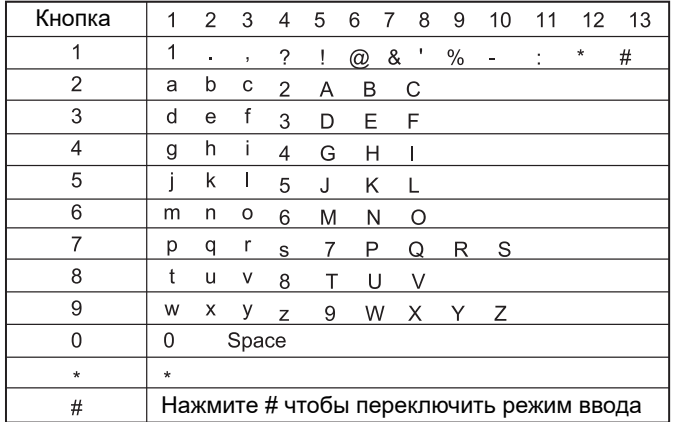

### **Ввод цифр**

Находясь в режиме ввода цифр, нажимайте цифровые клавиши для отображения соответствующей цифры, нажмите клавишу для отображения её на экране, нажмите кнопку [ • ] для переключения режима ввода.

**Примечание:** при вводе псевдонима, либо идентификатора пользователя, а также текстовые сообщений, если в области редактирования отсутствует какое-либо содержимое, то клавиша [ ] используется для возврата в меню более высокого уровня, или же, если в области редактирования есть какое-либо содержимое, то

нажатие [ **•••** ] будет удалять по одному символу перед курсором, пока в области редактирования не останется содержимого, затем нажатие клавиши  $[$ приведет к возврату в меню более высокого уровня.

# **Использование меню**

- 1. Нажмите  $[$   $\blacksquare$ ], чтобы войти в меню, затем нажмите  $[$   $\blacksquare$ ] или  $[$   $\blacksquare$ ], чтобы выбрать необходимую пункт или функцию в меню.
- 2. Нажмите [  $\blacksquare$ ], чтобы выбрать функцию или перейти в подменю.
- 3. Нажмите [ $\blacksquare$ ], чтобы вернуться в меню более высокого уровня.

**Примечание:** По истечении некоторого времени отсутствия активности радиостанция автоматически завершит работу с меню и вернется к экрану главного меню (время отключения устанавливается программным обеспечением).

# **Проверка рации**

В случае какой-либо активности в радиосети данная функция позволяет проверить, есть ли внутри сети активная радиостанция, которая беспокоит пользователей голосовыми или визуальными уведомлениями.

### **Отправка сигнала проверки радиостанции**

Используйте меню:

- 1. Нажмите [  $\blacksquare$ ], чтобы войти в меню.
- 2. Нажмите клавишу  $\lceil \bullet \bullet \rceil$  или  $\lceil \bullet \bullet \rceil$ , чтобы найти пункт Contacts (контакты), затем нажмите  $[$   $\Box$ ] для его выбора.
- 3. Нажмите  $\lceil \bullet \right]$  или  $\lceil \bullet \right]$ , чтобы выбрать псевдоним или идентификатор пользователя, а затем подтвердите выбор кнопкой [ $\blacksquare$ ], либо нажмите  $\lceil$   $\blacksquare$ ] или  $\lceil$   $\blacksquare$ ] для выбора пункта Manual Dial (ручной набор) и подтвердите нажав [ $\blacksquare$ ]. Появится мигающий курсор, введите идентификатор

пользователя, которому хотите отправить сигнал проверки, затем нажмите  $[$ 

- 4. Нажмите  $\lceil \bullet \rfloor$  или  $\lceil \bullet \rfloor$ , чтобы выбрать пункт Radio Detection (обнаружение радиостанции), а затем для подтверждения выбора нажмите [ $\blacksquare$ ].
- 5. На дисплее появится сообщение Radio Detection (обнаружение радиостанции): <псевдоним/идентификатор пользователя>, светодиодный индикатор загорится красным. Это обозначает что ведется поиск и обнаружение целевой радиостанции.
- 6. Дождитесь подтверждения обнаружения радиостанции.
- 7. Если целевая радиостанция активна в системе, то прозвучит звуковой сигнал и на дисплее отобразится сообщение о том, что целевая радиостанция оперативно ответила на запрос, либо, если целевая радиостанция в системе не активна, прозвучит звуковой сигнал, на дисплее отобразится сообщение о том, что целевая радиостанция не отвечает.
- 8. Произойдет возврат к экрану ввода псевдонима/идентификатора пользователя. Если вы нажмете [  $\blacksquare$ ], то прозвучит звуковой сигнал, радиостанция завершит все повторные попытки поиска и выйдет из режима обнаружения рации.

### **Мониторинг**

Функция мониторинга позволяет отслеживать и прослушивать звук с микрофона удаленной радиостанции (только для псевдонимов или идентификаторов). Для работы данной функции необходимо активировать ее заранее через программное обеспечение.

### **Запуск мониторинга**

- 1. Нажмите [  $\blacksquare$ ] чтобы войти в меню.
- 2. Нажмите  $\Box$ ] или  $\Box$ ], выберите пункт Contacts (контакты), затем нажмите  $\Box$ ].
- 3. Нажмите  $\lceil \bullet \rfloor$  или  $\lceil \bullet \rfloor$ , чтобы выбрать псевдоним/идентификатор пользователя, затем подтвердите выбор кнопкой  $[$   $\Box$   $]$ . Или нажмите  $[$   $\boxtimes$   $]$  или  $[$   $\boxtimes$   $]$  для выбора пункта Manual Dial (ручной набор), подтвердите нажав [ ]. Если ранее уже был

**19 20**

 введён какой-либо идентификатор, то он отобразится на дисплее месте с мигающим курсором. Нажмите кнопку [ $\Box$ ] для его выбора, либо если требуется

другой идентификатор, используйте клавиатуру для редактирования

- отображаемого идентификатора, а затем нажмите [  $\Box$ ]. Либо используйте кнопки [  $\blacksquare$  ] или [  $\blacksquare$  ] для выбора пункта Manual Dial (ручной набор), введите требуемый псевдоним/идентификатор и подтвердите нажатием кнопки  $[$
- 4. Нажмите [ ] или [ | ], чтобы выбрать Remote Monitor (удаленный монитор). затем нажмите  $[$  $\blacksquare$ ].
- 5. Прозвучит звуковой сигнал, светодиодный индикатор загорится зеленым.
- 6. Ожидание подтверждения.
- 7. Экран отобразит успешный запуск мониторинга или сбой мониторинга. В случае успешной операции радиостанция начнет принимать голосовые сигналы от подконтрольных радиостанций, на дисплее отобразится соответствующее сообщение о мониторинге. По истечению предварительно запрограммированного времени, прозвучит звуковой сигнал, светодиод погаснет, дисплей отобразит что мониторинг завершен. В случае неуспешной операции радиостанция будет повторит попытки подключения столько раз, сколько запрограммированно.

# **Настройка контактов**

Contacts (контакты) — это цифровая адресная книга радиостанции. Каждая запись соответствует псевдониму c идентификатором используемому для запуска вызова. Кроме того, каждый элемент, в соответствии с различными настройками содержимого, относится к трем типам вызовов: групповой вызов, одиночный вызов, общий вызов. Ваша радиостанция поддерживает цифровую адресную книгу. Записи контактов отображаются в следующей формации:

• Contacts (контакты) • New Contact (новый контакт) • Manual Dial (ручной набор) **Примечание:** вы можете добавлять, удалять и редактировать контакты в цифровой адресной книге Contacts (контакты).

### **Осуществление группового вызова**

- 1. Нажмите [  $\blacksquare$ ], чтобы войти в меню.
- 2. Нажмите  $\lceil \bullet \rfloor$  или  $\lceil \bullet \rfloor$ , чтобы выбрать пункт Contacts (контакты), затем  $\lceil \bullet \rfloor$ . записи расположены в алфавитном порядке.
- 3. Нажмите [  $\blacksquare$  ] или [  $\blacksquare$  ], чтобы выбрать псевдоним/идентификатор необходимой группы.
- 4. Удерживайте рацию в вертикальном положении на расстоянии 2,5–3 см ото рта.
- 5. Нажмите [**PTT**], чтобы начать вызов, индикатор загорится красным. На экране появится псевдоним/идентификатор вызываемой группы, а также значок группового вызова.
- 6. Отпустите клавишу [**PTT**] для приема, когда какой-либо пользователь отвечает в группе, светодиод загорается зеленым. Вы увидите на экране значок группового вызова идентификатора пользователя.
- 7. Если включена функция «звук сообщения свободного канала», после того как целевая радиостанция отпустит кнопку [**PTT**], вы услышите звук сообщения, означающий, что данный канал свободен и ожидает вашего ответа. Чтобы ответить нажмите кнопку вызова [**PTT**]. Если в вызываемой предварительно запрограммированной группе называется время ожидания без голосовой активности, то вызов завершается.

# **Осуществление приватного вызова**

- 1. Нажмите [  $\blacksquare$ ], чтобы войти в меню.
- 2. Нажмите  $\lceil \bullet \rfloor$  или  $\lceil \bullet \rfloor$ , чтобы выбрать пункт Contacts (контакты), затем  $\lceil \bullet \rfloor$ . записи расположены в алфавитном порядке.
- 3. Нажмите [  $\blacksquare$  ] или [  $\blacksquare$  ], чтобы ввести псевдоним/идентификатор требуемой группы, либо нажмите [ • ] или [ • ] для выбора пункта Manual Dial (ручной набор), а затем нажмите [  $\blacksquare$ ] для подтверждения. Если ранее уже был введён какой-либо идентификатор, то он отобразится на дисплее месте с мигающим

курсором. Нажмите кнопку [  $\Box$  ] для его выбора, либо если требуется

 другой идентификатор, используйте клавиатуру для редактирования отображаемого идентификатора, а затем нажмите [ $\blacksquare$ ]. Либо используйте кнопки [  $\blacksquare$  ] или [  $\blacksquare$  ] для выбора пункта Manual Dial (ручной набор), введите требуемый

псевдоним/идентификатор и подтвердите нажатием кнопки [ $\blacksquare$ ].

- 4. Удерживайте рацию в вертикальном положении на расстоянии 2,5–3 см ото рта.
- 5. Нажмите [**PTT**], чтобы начать вызов, индикатор загорится красным. На экране появится псевдоним/идентификатор вызываемой группы, а также значок группового вызова.
- 6. Отпустите клавишу [**PTT**] для приема, когда какой-либо пользователь отвечает в группе, светодиод загорается зеленым. Вы увидите на экране значок группового вызова и идентификатор пользователя.
- 7. Если включена функция «звук сообщения свободного канала», после того как целевая радиостанция отпустит кнопку [**PTT**], вы услышите звук сообщения, означающий, что данный канал свободен и ожидает вашего ответа. Чтобы ответить нажмите кнопку вызова [**PTT**]. Если в вызываемой предварительно запрограммированной группе называется время ожидания без голосовой активности, то вызов завершается.
- 8. Вы услышите короткий звуковой сигнал, на экране появится сообщение о завершении вызова.

**Примечание:** если вы отпустите клавишу [**PTT**] при установке вызова, вызов завершится и радиостанция вернется к предыдущему экрану без какого-либо оповещения. Радиостанция может быть предварительно запрограммирована, исполнительными радиостанциями, которые тестируются перед установлением одиночного вызова. Если целевая радиостанция не ответила, вы услышите короткий звуковой сигнал, и на экране появится сообщение о том, что другие радиостанции не ответили. Произойдет возврат в меню.

#### **Создание нового контакта**

1. Нажмите [  $\blacksquare$ ], чтобы войти в меню.

- 2. Нажмите  $[\infty]$  или  $[\infty]$ , выберите Contacts (контакты), подтвердите нажав  $[\infty]$ .
- 3. Нажмите  $\lceil \bullet \rfloor$  или  $\lceil \bullet \bullet \rceil$ , выберите пункт New Contact (новый контакт), затем  $\lceil \bullet \bullet \rceil$ .
- 4. Нажмите  $\lceil \bullet \rceil$  или  $\lceil \bullet \rfloor$ , чтобы выбрать тип контакта Private Call (приватный вызов) или Group Call (групповой вызов), затем подтвердите нажав  $[$
- 5. Задайте идентификационный номер контакта цифрами, затем нажмите  $[$
- 6. Задайте псевдоним контакта, а затем подтвердите нажав [ $\blacksquare$ ].
- 7. Нажмите  $[$   $\blacksquare$ ] или  $[$   $\blacksquare$ ], для выбора необходимого действия, а затем  $[$   $\blacksquare$ ].

8. На дисплее отобразится сообщение об успешном сохранении контакта.

**Примечание:** если запрограммирована клавиша быстрого доступа к контактам, при ее нажатии радиостанция, находясь в режиме ожидания может быстро перейти к позиции контакта в списке контактов.

### **Журнал вызовов**

Радиостанция может вести список последних набранных, принятых и неотвеченных вызовов. Данная функция удобна для просмотра и управления недавними вызовами.

### **Проверка номера абонента в журнале вызовов**

Журнал вызовов содержит списки пропущенных, принятых и набранных вызовов.

- 1. Нажмите [  $\Box$ ], чтобы войти в режим меню.
- 2. Нажмите  $\lceil \bullet \rfloor$  или  $\lceil \bullet \bullet \rceil$ , выберите пункт Call Log (журнал вызовов), нажмите  $\lceil \bullet \bullet \rceil$ .
- 3. Нажмите  $\Box$ ] или  $\Box$ ] для выбора необходимого списка, а затем нажмите  $\Box$ ].
- 4. На экране в верхней части списка отображаются последние записи.
- 5. Нажмите [  $\blacksquare$  ] или [  $\blacksquare$  ] для просмотра других записей в списке. Если вы хотите начать вызов, нажмите [**PTT**] на текущем выбранном псевдониме или идентификаторе.

### **Пропущенный вызов**

Всякий раз, когда вы пропускаете вызов, радиостанция отображает оповещение о пропущенном вызове на дисплее. Чтобы убрать оповещение необходимо выбрать один из предлагаемых на дисплее вариантов View (просмотр) или View Later (просмотреть позже).

**Примечание:** если вы нажмете кнопку [**PTT**], во время просмотра пропущенного вызова, то радиостанция выполнит одиночный вызов этому абоненту.

- 1. На дисплее отображается пропущенный вызов, номер и выбор вариантов действий View (просмотр) или View Later (просмотреть позже).
- 2. Нажмите  $[\blacksquare]$ , чтобы выбрать View (просмотр) пропущенного вызова, список записей пропушенных вызовов, отобразится на дисплее. Нажмите [  $\Box$ ], чтобы сохранить или удалить данную запись. Либо нажмите  $\Box$  или  $\Box$  и выберите View Later (просмотреть позже), а затем подтвердите, нажав кнопку  $[$ вернуться к главному экрану.

### **Сохранение пропущенного вызова как псевдоним/идентификатор**

- 1. Нажмите [  $\Box$  ], чтобы войти в меню.
- 2. Нажмите  $[$   $\blacksquare$   $]$  или  $[$   $\blacksquare$   $]$ , выберите пункт Call Log (журнал вызовов), нажмите  $[$   $\blacksquare$   $]$ .
- 3. Нажмите [  $\blacksquare$  ] или [  $\blacksquare$ ], чтобы выбрать пункт Missed Call (пропущенный вызов), затем подтвердите, нажав  $[$   $\Box$ ].
- 4. Кнопками  $\lceil \bullet \right]$  или  $\lceil \bullet \right]$  выберите необходимый псевдоним/идентификатор пропущенного вызова, а затем нажмите  $[$
- 5. Нажмите  $[$   $\Box$   $]$  или  $[$   $\Box$   $]$ , чтобы выбрать пункт Store (сохранить), а затем  $[$   $\Box$  $]$ .
- 6. На дисплее появится мигающий курсор, при необходимости введите желаемое наименование псевдонима/идентификатора (вы можете ввести идентификатор без псевдонима), затем нажмите  $[$   $\Box$   $]$ .
- 7. Контакт сохранен.

### **Удаление записей из журнала вызовов**

- 1. Нажмите [  $\blacksquare$ ], чтобы войти в меню.
- 2. Нажмите  $\lceil \bullet \rfloor$  или  $\lceil \bullet \bullet \rceil$ , выберите пункт Call Log (журнал вызовов), нажмите  $\lceil \bullet \bullet \rceil$ .
- 3. Нажмите [  $\blacksquare$  ] или [  $\blacksquare$ ], чтобы выбрать пункт Missed Call (пропущенный вызов), затем подтвердите, нажав  $[$   $\Box$ ].
- 4. При помощи кнопок [  $\blacksquare$  ] или [  $\blacksquare$  ] выберите необходимый псевдоним или идентификатор пропущенного вызова и нажмите [ $\blacksquare$ ].
- 5. Кнопками  $[$   $\blacksquare$ ] или  $[$   $\blacksquare$ ] выберите пункт Delete The Entries (удалить записи), затем нажмите  $[$  $\Box$ ].
- 6. Выберите Yes (да), затем нажмите  $[$  **[]**, чтобы удалить записи, на дисплее появится сообщение Entry Deleted (запись удалена); или выберите No (нет), нажмите [  $\blacksquare$ ], чтобы вернуться к предыдущему пункту меню. Когда в списке Call Log (журнал вызовов), отсутствуют записи о вызовах (на дисплее отображается пустой список), и если в это время активна клавиатура, прозвучит низкий тоновый звуковой сигнал подсказка о пустом списке.

#### **Операция оповещения о вызове**

Оповещение о вызове позволяет вам предложить конкретным пользователям радиостанций, которые вызывают вас возможное время перезвонить вам. Эта функция применима только к псевдониму или идентификатору пользователя и может использоваться через меню с помощью адресной книги или ручного набора.

### **Получение и проверка оповещения о вызове**

Когда вы получаете оповещение о вызове, на экране отображается приглашение к вызову, чередующееся с псевдонимом или идентификатором вызывающего вас.

- 1. Вы услышите повторяющийся звук, светодиод будет мерцать красным.
- 2. Нажмите и отпустите [PTT], чтобы принять вызов; либо нажмите [ **□**], чтобы выбрать «Neglect» (игнорировать) и закрыть оповещение о вызове.

**Запуск оповещения о вызове из списка контактов**

1. Нажмите [  $\Box$ ], чтобы войти в меню.

- 2. Нажмите  $\lceil \bullet \rfloor$  или  $\lceil \bullet \rfloor$ , выберите Contacts (контакты), а затем нажмите  $\lceil \bullet \rfloor$ .
- 3. Нажмите  $\lceil \bullet \bullet \rceil$  или  $\lceil \bullet \bullet \bullet \rceil$ , чтобы выбрать псевдоним или идентификатор пропущенного вызова, подтвердите выбор кнопкой [  $\Box$ ], либо нажмите
- $\sqrt{2}$  или  $\sqrt{2}$   $\sqrt{2}$  для выбора пункта Manual Dial (ручной набор) и подтвердите нажав [ **]**. Появится мигающий курсор, введите идентификатор пользователя, которого вы хотите вызвать, затем нажмите  $[$
- 4. Нажмите  $[$   $\blacksquare$ ] или  $[$  $\blacksquare$ ], чтобы выбрать пункт Call Alert, на дисплее отобразится Call Alert <псевдоним или идентификатор пользователя>, затем нажмите [ $\blacksquare$ ]. После этого будет отправлено оповещение о вызове.
- 5. Когда радиостанция отправляет оповещение о вызове, светодиодный индикатор загорается красным светом.
- 6. Если вы получаете запрос на подтверждение вызова, выдается подсказка и отображается оповещение об успешном вызове, либо подтверждение запроса, если вызов не получен, прозвучит звуковой сигнал подсказки и на дисплее отображается оповещение о сбое вызова.

# **Функция сообщения**

Ваша радиостанция может принимать данные, например текстовые сообщения отправленные с другой радиостанции, длина таких сообщений составляет до 144 символов (не более 50 строк).

### **Редактирование и отправка текстового сообщения**

- 1. Нажмите [  $\Box$ ]. чтобы войти в меню.
- 2. Нажмите  $\Box$ ] или  $\Box$ ], выберите пункт Messages (сообщения),нажмите  $\Box$ ].
- 3. Нажмите  $\lceil \bullet \rfloor$  или  $\lceil \bullet \rfloor$ , выберите Write (написать) и подтвердите нажав  $\lceil \bullet \rfloor$ .
- 4. Появится мигающий курсор, используйте клавиатуру для ввода сообщения. Нажмите клавишу  $[$   $\Box$ ], чтобы перейти к левому символу, или  $[$   $\Box$ ], чтобы перейти к правому символу. Когда область редактирования содержит текст, нажмите [ ], чтобы удалить любой ненужный символ, однако, если в области редактирования нет текста, нажатие кнопки [  $\blacksquare$ ] приведет к возврату в предыдущее меню более высокого уровня.
- 5. В процессе редактирования можно нажать [ ] и выбрать «Emptv», чтобы очистить все содержимое редактора, быстро вернуться в предыдущее меню.
- 6. После ввода текста нажмите  $[$   $\Box$ , выберите Send или Save (отправить/сохранить).
- 7. Кнопками [  $\blacksquare$ ] или [  $\blacksquare$ ] выберите <имя псевдонима или идентификатора>, затем нажмите  $\boxed{ \Box}$ ] для выбора. Или нажмите  $\boxed{\blacktriangle}$ ], выберите Manual Dial (ручной набор), затем нажмите  $\boxed{ \square \ }$ , введите необходимый идентификатор и нажмите  $\boxed{ \square \ }$ .
- 8. На дисплее появится сообщение: <имя или идентификатор пользователя/группы> происходит отправка сообщения.
- 9. Если сообщение отправлено успешно, радиостанция воспроизведет звуковой сигнал, на дисплее отобразится текст об успешной отправке сообщения. Если сообщение не было отправлено, радиостанция воспроизведет высокий звуковой сигнал, а на дисплее отобразится сообщение об ошибке отправки. Если при отправки возникла ошибка отобразится экран повторной отправки сообщения.

### **Отправка предварительно запрограммированного сообщения**

Радиостанция поддерживает до 50 предварительно запрограммированных через ПО текстовых сообщений. При наличии запрограммированных текстовых сообщений в памяти, вы можете редактировать каждое такое сообщение перед отправкой.

- 1. Нажмите [  $\Box$ ], чтобы войти в меню.
- 2. Нажмите  $\Box$ ] или  $\Box$ ], выберите пункт Messages (сообщения),нажмите  $\Box$ ].
- 3. Нажмите  $[$   $\Box$ ] или  $[$   $\Box$ ], выберите Quick Text (быстрое сообщение), нажмите  $[$   $\Box$ ].
- 4. Нажмите  $\Box$  или  $\Box$  для поиска и выбора быстрого сообщения, затем  $\Box$ .
- 5. Появится мигающий курсор, используйте клавиатуру для редактирования этого  $\overline{\text{co}}$ ообщения. Нажмите [ $\blacktriangleright$ ], чтобы перейти к левому символу, или [ $\blacktriangleright$ ], чтобы перейти к правому символу. Когда область редактирования содержит текст, нажмите [  $\blacksquare$ ], чтобы удалить любой ненужный символ, однако, если в области редактирования нет текста, нажатие кнопки [  $\blacksquare$ ] приведет к возврату в предыдущее меню более высокого уровня.
- 6. После редактирования текстового сообщения нажмите [  $\Box$ ], чтобы выбрать Send (отправить) или Save (сохранить).
- 7. После выбора Send (отправить) кнопками [  $\Box$  ] или [  $\Box$  ] выберите <имя псевдонима/идентификатора>, затем нажмите [ ] для выбора. Либо нажмите  $\lceil$   $\blacksquare$  ] или  $\lceil$   $\rightharpoonup$  выбрав Manual Dialing (ручной набор), затем  $\lceil$   $\rightharpoonup$  ], введите необходимый идентификатор через клавиатуру, нажмите [ • ] подтвердив ввод.
- 8. На дисплее появится сообщение: <имя или идентификатор пользователя/группы> происходит отправка сообщения.
- 9. Если сообщение отправлено успешно, радиостанция воспроизведет звуковой сигнал, на дисплее отобразится текст об успешной отправке сообщения. Если сообщение не было отправлено, радиостанция воспроизведет высокий звуковой сигнал, а на дисплее отобразится сообщение об ошибке отправки. Если при отправки возникла ошибка отобразится экран повторной отправки сообщения.

# **Отправка предварительно запрограммированного сообщения одной кнопкой**

- 1. Нажмите предварительно запрограммированную кнопку, для отправки предварительно запрограммированного сообщения определенному псевдониму или идентификатору пользователя.
- 2. На дисплее появится текстовое сообщение: <имя пользователя / группы или идентификатор> и подтверждение отправки текстового сообщения.
- 3. Если сообщение отправлено успешно, радиостанция воспроизведет звуковой сигнал, на дисплее отобразится текст об успешной отправке сообщения. Если сообщение не было отправлено, радиостанция воспроизведет высокий звуковой сигнал, а на дисплее отобразится сообщение об ошибке отправки. Если при отправки возникла ошибка отобразится экран повторной отправки сообщения.

### **Управление неотправленным сообщением**

На экране повторной отправки сообщения вы можете выбрать следующие параметры:

- Resend (отправить повторно)
- Forward (переслать)
- Edit (редактировать)

### **Повторная отправка сообщения**

- 1. Нажмите [  $\blacksquare$ ], чтобы повторно отправить то же сообщение тому же пользователю/группе с тем же именем или идентификатором.
- 2. Если сообщение отправлено успешно, радиостанция воспроизведет звуковой сигнал, на дисплее отобразится текстовое сообщение, которое было отправлено. Если сообщение не было отправлено, радиостанция воспроизведет высокий звуковой сигнал, а на дисплее отобразится сообщение об ошибке отправки.

# **Пересылка сообщения**

Пересылка сообщения другому пользователю / группе или идентификатору.

- 1. Нажмите  $[$   $\Box$   $]$  или  $[$   $\Box$   $]$ , чтобы выбрать пункт Forward, затем нажмите  $[$   $\Box$   $]$ .
- 2. Нажмите [  $\blacksquare$  ] или [  $\blacksquare$  ] для выбора необходимого имени/псевдонима или идентификатора, а затем нажмите  $[$   $\Box$ ] для подтверждения. Либо нажмите  $[\Box]$ или  $[$  • выбрав Manual Dialing (ручной набор), затем  $[$  • введите необходимый идентификатор через клавиатуру, затем нажмите [  $\Box$  ] чтобы подтвердить ввод.
- 3. На дисплее появится текстовое сообщение: <имя пользователя / группы или идентификатор> и подтверждение отправки текстового сообщения.
- 4. Если сообщение отправлено успешно, радиостанция воспроизведет звуковой сигнал, на дисплее отобразится текст об успешной отправке сообщения. Если сообщение не было отправлено, радиостанция воспроизведет высокий звуковой сигнал, а на дисплее отобразится сообщение об ошибке отправки.

# **Редактирование сообщения**

Выберите Edit (редактировать), чтобы отредактировать сообщение.

**Примечание:** если текстовое сообщение получено из почтовой программы и в нем присутствует строка темы сообщения, то вы не сможете редактировать строку темы.

- 1. Нажмите  $\lceil \bullet \rfloor$  или  $\lceil \bullet \rfloor$ , чтобы выбрать пункт Edit, затем нажмите  $\lceil \bullet \rfloor$ .
- 2. Появится мигающий курсор, используйте клавиатуру для редактирования этого сообщения. Нажмите  $\boxed{\blacksquare}$ , чтобы перейти к левому символу, или  $\boxed{\blacksquare}$ , чтобы перейти к правому символу. Когда область редактирования содержит текст, нажмите [  $\blacksquare$ ], чтобы удалить любой ненужный символ, однако, если в области редактирования отсутствует текст, нажатие кнопки [  $\equiv$  1 приведет к возврату в предыдущее меню более высокого уровня.
- 3. После редактирования текстового сообщения нажмите [  $\blacksquare$ ], чтобы выбрать Send (отправить) или Save (сохранить).
- 4. Нажмите [  $\blacksquare$  ] или [  $\blacksquare$  ] для выбора необходимого имени/псевдонима или идентификатора, а затем нажмите  $[$   $\blacksquare$  ] для подтверждения. Либо нажмите  $[$   $\blacksquare$  ]

или [ **x** ] выбрав Manual Dialing (ручной набор), затем [ **E** ], введите необходимый идентификатор через клавиатуру, затем нажмите  $[$   $\Box$ ] чтобы подтвердить ввод.

- 6. На дисплее появится текстовое сообщение: <имя пользователя / группы или идентификатор> и подтверждение отправки текстового сообщения.
- 7. Если сообщение отправлено успешно, радиостанция воспроизведет звуковой сигнал, на дисплее отобразится текст об успешной отправке сообщения. Если сообщение не было отправлено, радиостанция воспроизведет высокий звуковой сигнал, а на дисплее отобразится сообщение об ошибке отправки.

# **Управление отправленным сообщением**

Как только сообщение будет отправлено на другую радиостанцию, оно будет сохранено в разделе Sent Items (отправленные). Последние отправленные текстовые сообщения всегда будут в верхней части списка. В разделе Sent Items (отправленные) может храниться до 50 недавно отправленных текстовых сообщений. После заполнения данного списка следующие отправленные текстовые сообщения автоматически заменят более ранние сообщения. **Примечание:** в любой момент нажатием клавиши [ **[ ]** можно вернуться к предыдущему экрану.

# **Проверка отправленных сообщений**

- 1. Нажмите [  $\blacksquare$ ], чтобы войти в меню.
- 2. Нажмите  $[$   $\blacksquare$ ] или  $[$  $\blacksquare$ ], выберите пункт Messages (сообщения), нажмите  $[$  $\blacksquare$ ].
- 3. Нажмите  $\lceil \bullet \rfloor$  или  $\lceil \bullet \rfloor$ , выберите Sent Items (отправленные), нажмите  $\lceil \bullet \rfloor$ .
- 4. Нажмите [  $\blacksquare$  ] или [  $\blacksquare$  ], чтобы найти необходимое ранее отправленное сообщение, а затем нажмите [ ] для подтверждения и просмотра сообщения. Если сообщение отправлено из почтовой программы, в правом верхнем углу дисплея появится строка темы, иконка указывает на статус сообщения.

### **Повторная отправка ранее отправленных сообщений**

При просмотре отправленных сообщений можно выбрать следующие опции:

- Resend (отправить повторно) Forward (переслать)<br>• Edit (редактировать) Delete (удалить)
- Edit (редактировать)
- 
- 1. Откройте отправленное сообщение, затем нажмите  $[$
- 2. Нажмите  $\Box$  или  $\Box$  для выбора пункта Resend, затем нажмите  $\Box$ .
- 3. На дисплее появится: <имя пользователя/группы или идентификатор>, отобразится подтверждение, о том, что данное сообщение повторно отправлено на ту же целевую радиостанцию.
- 4. Если сообщение отправлено успешно, радиостанция воспроизведет звуковой сигнал, на дисплее отобразится текст об успешной отправке сообщения. Если сообщение не было отправлено, радиостанция воспроизведет высокий звуковой сигнал, а на дисплее отобразится сообщение об ошибке отправки. Если сообщение отправлено с ошибкой, радиостанция может вернуться к экрану повторной отправки сообщения. Нажмите [ $\blacksquare$ ], чтобы повторить отправку данного сообщения с теми же параметрами.

Примечание: За исключением нажатия кнопок [ **• ]**, [ • ], [ • ], если вы измените громкость и нажмете любую другую кнопку, произойдет возврат к этому сообщению. Когда вы нажимаете [**PTT**] чтобы совершить одиночный или групповой вызов, либо отвечаете на групповой вызов, радиостанция выйдет из меню повторной передачи. При получении текстовых сообщений, удаленного управления, экстренного вызова, вызова полиции или напоминания о вызове радиостанция выйдет из меню выбора повторной передачи. Если вы нажмете [**PTT**] в ответ на одиночный вызов (если при этом радиостанция не отображает сообщение о входящем вызове на дисплее), или в конце всех вызовов экран вернется к меню выбора повторной отправки. Нажмите [ $\Box$ ], чтобы выбрать одну из опций: Forward, Edit или Delete.

- **Forward (переслать)**: ранее отправленное сообщение будет выбрано для его пересылки другим группам/псевдонимам или идентификаторам пользователя.
- **Edit (редактировать)**: выбор данной опции позволяет отредактировать выбранное текстовое сообщение перед его отправкой.
- **Delete (удалить)**: удаление выделенного текстовое сообщения.

**Примечание:** если вы вышли из меню отображения статуса отправки сообщения при его отправке, то статусы сообщений будут отображаться в меню Sent Items (отправленные элементы), а не в текстовой или голосовой подсказке. Если сообщения в меню Sent Items находятся в состоянии до обновления, характеристики радиостанции изменились или радиостанция отключилась, то текущая обработка сообщения будет прервана, отобразится значок сбоя отправки. Радиостанция поддерживает одновременную обработку до 5 текстовых сообщений. Если во время одновременной обработки пяти текстовых сообщений, вы отправите новое текстовое сообщение, то радиостанция не сможет его обработать и автоматически отобразит значок сбоя отправки сообщения.

### **Удаление всех отправленных сообщений из раздела «Отправленные»**

- 1. Нажмите [  $\Box$ ], чтобы войти в меню.
- 2. Нажмите  $\lceil \bullet \rfloor$  или  $\lceil \bullet \bullet \rceil$ , выберите пункт Messages (сообщения), нажмите  $\lceil \bullet \bullet \rceil$ .
- 3. Нажмите  $\lceil \bullet \rfloor$  или  $\lceil \bullet \rfloor$ , выберите Sent Items (отправленные), нажмите  $\lceil \bullet \rfloor$ .
- 4. Нажмите  $\lceil \bullet \rfloor$  или  $\lceil \bullet \rfloor$ , выберите Delete All, затем подтвердите кнопкой  $\lceil \bullet \rfloor$ .
- 5. Появится запрос на удаление сообщения, нажмите [ ], чтобы выбрать Yes (да), список отправленных сообщений будет очищен. Либо нажмите [ $\blacksquare$ ] или [ $\blacksquare$ ], чтобы выбрать No (нет), затем подтвердите кнопкой [ • ], чтобы вернуться к предыдущему пункту меню. Когда в списке Sent Items (отправленные), отсутствуют отправленные сообщения (на дисплее отображается пустой список), и в это время активна клавиатура, прозвучит низкий тоновый звуковой сигнал.

### **Получение текстового сообщения**

Когда ваша радиостанция принимает текстовое сообщение, в левой части экрана отображается иконка сообщения, псевдоним или идентификатор отправителя.

При получении текстовых сообщений вы можете выбрать следующие действия: • Read Later (прочесть позже) • Delete (удалить) **Примечание**: когда на дисплее появится подсказка, пожалуйста, нажмите [PTT], радиостанция либо выйдет из текущего меню и установит одиночный вызов, либо отобразит экран ввода текстового сообщения при групповом вызове.

### **Чтение текстового сообщения**

- 1. Нажмите  $[\infty]$ или  $[\infty]$ , чтобы выбрать Read (прочесть), а затем нажмите  $[\infty]$ .
- 2. Откроется выбранное текстовое сообщение в папке Inbox (входящие). Если сообщение получено из почтовой программы, то в нем появится строка темы.
- 3. Нажмите  $[$  **]**, чтобы вернуться в папку Inbox (входящие). Либо нажмите  $[$  **•** ], чтобы ответить на данное сообщение, переслать его или удалить. Нажмите  $\lceil \bullet \bullet \rceil$  или [ ], чтобы выбрать следующие опции: Read Later (прочесть позже) - вы вернетесь к предыдущему экрану, а сообщение останется не прочитанным; Либо выберите Delete (удалить), чтобы удалить данное сообщение.

### **Управление полученными текстовыми сообщениями**

Используйте папку Inbox (входящие) для управления сообщениями, в данной папке может храниться до 50 текстовых сообщений.

Находясь в папке Inbox можно выбрать следующие действия с сообщениями:

- Reply (ответить) Forward (переслать)
- Delete (удалить) Delete All (удалить все)

Сообщения в папке Inbox хранятся в порядке времени получения.

Примечание: с помощью кнопки [ **[ ]** можно вернуться к предыдущему экрану.

### **Проверка входящих текстовых сообщений**

1. Нажмите [  $\blacksquare$ ], чтобы войти в меню.

- 2. Нажмите  $\lceil \bullet \bullet \rceil$ или  $\lceil \bullet \bullet \rceil$ , выберите пункт Messages (сообщения), нажмите  $\lceil \bullet \bullet \rceil$ .
- 3. Нажмите  $\boxed{2}$  или  $\boxed{3}$ , выберите пункт Inbox (входящие), нажмите  $\boxed{2}$ .
- 4. Нажмите  $\lceil \bullet \rceil$  или  $\lceil \bullet \rceil$ , чтобы выбрать необходимое текстовое сообщение. Сообщения, полученные из почтовой программы, могут содержать строку темы.
- 5. Нажмите [ **2**] или [ **2**], чтобы выбрать необходимое текстовое сообщение, затем нажмите [ ], чтобы выбрать • Reply (ответить) • Forward (переслать) • Удалить

Непрочитанное сообщение -  $\boxtimes$  Прочитанное сообщение -  $\&\&$ 

### **Ответ на входящее текстовое сообщение**

- 1. Нажмите [  $\blacksquare$ ]. чтобы войти в меню.
- 2. Нажмите  $\Box$ ] или  $\Box$ ], выберите пункт Messages (сообщения), нажмите  $\Box$ ].
- 3. Нажмите  $\lceil \bullet \bullet \rceil$  или  $\lceil \bullet \bullet \rfloor$ , выберите пункт Inbox (входящие), нажмите  $\lceil \bullet \bullet \rceil$ .
- 4. Нажмите [  $\blacksquare$  ] или [  $\blacksquare$ ], чтобы найти необходимое текстовое сообщение, затем нажмите [ $\blacksquare$ ] для его выбора. Сообщения, полученные из почтовой программы, могут содержать строку темы.
- 5. Нажмите еще раз [ $\blacksquare$ ], чтобы войти в подменю.
- 6. Нажмите  $\lceil \bullet \rfloor$  или  $\lceil \bullet \rfloor$ , чтобы выбрать Reply (ответить), затем подтвердите  $\lceil \bullet \rfloor$ .
- 7. Нажмите  $[\infty]$  или  $[\infty]$ , чтобы выбрать Write Message (написать сообщение), затем подтвердите выбор клавишей [  $\Box$  ], появится мигающий курсор. Используйте клавиатуру для редактирования текстового сообщения. Либо нажмите  $[$   $\blacksquare$ ] или  $[$   $\blacksquare$ ], для выбора Quick Text (быстрое сообщение) или Prefabricated Text Messages (запрограммированные сообщения), подтвердите клавишей  $[$  **•** ]. Выберите необходимое сообщение и нажмите  $[$   $\bullet$  ], появится мигающий курсор; сообщение можно отредактировать, с помощью клавиатуры. 8. После редактирования нажмите [ $\Box$ ].
- 9. На дисплее появится: <имя пользователя / группы или идентификатор> и подтверждение отправки текстового сообщения.
- 10. Если сообщение отправлено успешно, радиостанция воспроизведет звуковой сигнал, на дисплее отобразится текст об успешной отправке сообщения. Если сообщение не было отправлено, радиостанция воспроизведет высокий звуковой сигнал, а на дисплее отобразится сообщение об ошибке отправки. Радиостанция может вернуться к экрану повторной отправки сообщения.

### **Удаление входящих сообщений**

- 1. Нажмите [  $\blacksquare$ ], чтобы войти в меню.
- 2. Нажмите  $[\Box]$  или  $[\Box]$ , выберите пункт Messages (сообщения), нажмите  $[\Box]$ .
- 3. Нажмите  $\lceil \bullet \bullet \rceil$  или  $\lceil \bullet \bullet \rceil$ , выберите пункт Inbox (входящие), нажмите  $\lceil \bullet \bullet \rceil$ .
- 4. Нажмите  $\lceil \bullet \rfloor$  или  $\lceil \bullet \rfloor$ , чтобы найти необходимое текстовое сообщение, затем нажмите [ **]** для его выбора. Сообщения, полученные из почтовой программы, могут содержать строку темы.
- 5. Нажмите еще раз [  $\Box$ ], чтобы войти в подменю.
- 6. Нажмите  $\lceil \bullet \rfloor$  или  $\lceil \bullet \rfloor$ , чтобы выбрать пункт Delete (удалить), а затем  $\lceil \bullet \rfloor$ .
- 7. Появится запрос подтверждения удаления сообщения, нажмите [  $\Box$  ] или [  $\Box$  ], чтобы выбрать Yes (да), затем нажмите [ **[3]** для подтверждения удаления.
- 8. На дисплее появится короткое сообщение об удалении.
- 9. Произойдет возврат в меню Inbox (входящие).

### **Удаление всех сообщений в папке «Входящие»**

- 1. Нажмите [  $\Box$ ], чтобы войти в меню.
- 2. Нажмите  $[$   $\blacksquare$ ] или  $[$  $\blacksquare$ ], выберите пункт Messages (сообщения), нажмите  $[$  $\blacksquare$ ].
- 3. Нажмите  $[$   $\Box$  ] или  $[$   $\Box$  ], выберите пункт Inbox (входящие), нажмите  $[$  $\Box$  ].
- 4. Нажмите  $[$   $\blacksquare$ ] или  $[$   $\blacksquare$ ], чтобы выбрать пункт Delete All (удалить все), затем  $[$   $\blacksquare$ ].
- 5. Появится запрос подтверждения удаления сообщения, нажмите  $\lceil \bullet \rfloor$  или  $\lceil \bullet \rfloor$ ,

чтобы выбрать Yes (да), затем нажмите [ • 1 для подтверждения удаления. 6. Все сообщения в меню Inbox (входящие) будут удалены.

 Когда в списке Inbox (входящие), отсутствуют входящие сообщения (на дисплее отображается пустой список), и если в это время активна клавиатура, прозвучит низкий тоновый сигнал.

### **Шифрование**

Включив эту функцию, вы предотвратите несанкционированное подслушивание со стороны других пользователей на канале с помощью метода программного шифрования. Запуск сигнализации и идентификации пользователя происходит в незашифрованном виде. На вашей радиостанции должна быть включена функция шифрования канала, тогда она может отправлять зашифрованные данные, даже если принимающая радиостанция не запрашивала зашифрованные данные.

### **Базовое шифрование**

Может быть назначено несколько типов шифрования.

Если пользователям требуется шифрование или дешифрование передаваемых данных, необходимо сделать так, чтобы передающая и принимающая радиостанция были запрограммированы с одинаковыми «ключами шифрования» (подходит для базового шифрования).

Если ваша радиостанция принимает разные ключи шифрования или значения ключа шифрования и идентификатор вызова ключа шифрования, то вы услышите звук шифрования транспортного хаоса (базовый). Нажмите предварительно запрограммированную кнопку, чтобы вкл/выкл ключи шифрования.

### **DTMF-сигналы**

Функция тонального набора (DTMF) позволяет управлять радиосвязью при наличии помех в радиосети.

- 1. Чтобы инициировать вызов DTMF нажмите и удерживайте клавишу [**PTT**].
- 2. Введите нужный вам номер.

Вы можете отключить сигнал DTMF, отключив все радиосигналы и подсказки.

### **Конфиденциальность**

Вы можете включать или отключать любую радиостанцию в сети. Например, вы можете отключить утерянную радиостанцию чтобы предотвратить ее несанкционированное использование, или включить ее, когда найдете.

### **Удаленное отключение радиостанции**

- 1. Нажмите [  $\Box$  ], чтобы войти в меню.
- 2. Нажмите  $[$   $\Box$   $]$  или  $[$   $\Box$   $]$ , выберите Contacts (контакты), подтвердите нажав  $[$   $\Box$  $]$ .
- 3. Нажмите [  $\blacksquare$  ] или [  $\blacksquare$  ], чтобы выбрать необходимый псевдоним или идентификатор, подтвердите выбор нажав  $\boxed{ }$ ]. Либо используйте кнопки  $\boxed{ }$ или [  $\blacktriangleright$ ] для выбора пункта Manual Dial (ручной набор), затем введите необходимый псевдоним или идентификатор, подтвердив нажатием кнопки  $\Box$ .
- 4. Нажмите  $\boxed{\bullet}$  или  $\boxed{\bullet}$  , чтобы выбрать пункт Disable Radio (отключить радиостанцию), а затем нажмите  $[$   $\Box$ ].
- 5. На дисплее появится сообщение о выполнении команды отключения радиостанции и <псевдоним или идентификатор пользователя>, светодиодный индикатор загорится красным.
- 6. Дождитесь подтверждения.
- 7. В случае успеха прозвучит звуковой сигнал и на дисплее появится сообщение об успешном отключении радиостанции. В случае неудачи прозвучит звуковой сигнал и на дисплее появится сообщение о том, что радиостанцию не удалось отключить. Во время отключения радиостанции не нажимайте [  $\Box$  ], так как вы не получите сообщение о подтверждении отключения радиостанции.

#### **Удаленное включение рации**

- 1. Нажмите [  $\blacksquare$ ], чтобы войти в режим меню.
- 2. Нажмите  $\lceil \bullet \rfloor$  или  $\lceil \bullet \rfloor$ , выберите Contacts (контакты), подтвердите нажав  $\lceil \bullet \rfloor$ .
- 3. Нажмите [  $\blacksquare$  ] или [  $\blacksquare$  ], чтобы выбрать необходимый псевдоним или идентификатор, подтвердите выбор нажав  $[$   $\Box$ ]. Либо используйте кнопки  $[$   $\Box$ ] или [ ] для выбора пункта Manual Dial (ручной набор), затем введите необходимый псевдоним или идентификатор, подтвердив нажатием кнопки [ $\Box$ ].
- 4. Нажмите [  $\blacksquare$  ] или [  $\blacksquare$  ], чтобы выбрать пункт Enable Radio (включить радиостанцию), а затем нажмите  $[$
- 5. На дисплее появится сообщение о выполнении команды включения радиостанции и <псевдоним или идентификатор пользователя>, светодиодный индикатор загорится красным.
- 6. Дождитесь подтверждения.
- 7. В случае успеха прозвучит звуковой сигнал и на дисплее появится сообщение об успешном включении радиостанции. В случае неудачи прозвучит звуковой сигнал и на дисплее появится сообщение о том, что радиостанцию включить не удалось. Во время отключения радиостанции не нажимайте [  $\blacksquare$ ], так как вы не получите сообщение о подтверждении включения радиостанции.

# **Список сканирования**

Вы можете создать список сканирования и добавить в него канал или группу. Радиостанция поддерживает до 250 таких списков сканирования, в каждом из которых может быть до 16 участников. Каждый список сканирования поддерживает добавление смешанных каналов, то есть список сканирования может включать в себя как аналоговые, так и цифровые каналы. Вы можете редактировать списки сканирования, добавить / удалить каналы или установить приоритетный канал.

### **Проверка участников списка сканирования**

- 1. Используйте ручку выбора канала для выбора канала, на который предварительно запрограммирован список сканирования.
- 2. Нажмите  $\lceil \bullet \bullet \rceil$  или  $\lceil \bullet \bullet \bullet \rceil$ , чтобы войти в режим меню.
- 3. Нажмите  $\lceil \bullet \rfloor$  или  $\lceil \bullet \rfloor$ , чтобы выбрать Scan (сканирование), затем нажмите  $\lceil \bullet \rfloor$ .
- 4. Нажмите  $\lceil \bullet \rfloor$  или  $\lceil \bullet \bullet \rceil$ , чтобы выбрать View List (просмотр списка), нажмите  $\lceil \bullet \bullet \rceil$ .
- 5. Используйте  $\lceil \bullet \bullet \rceil$  или  $\lceil \bullet \bullet \bullet \rceil$ , чтобы просмотреть участников выбранного списка.

Если вы установите приоритет участнику списка сканирования, то слева от псевдонима участника будет отображаться определённый значок, обозначающий уровень приоритета данного участника. Поддерживается три уровня приоритета:

- наивысший  $\Box$  - второстепенный  $\Box$  - приоритет отсутствует

В списке сканирования может быть только один участник с наивысшим и один участник с второстепенный приоритетом.

### **Инструкция по сканированию**

При сканировании радиостанция проверяет наличие голосовой активности в текущем списке каналов по предварительно запрограммированной очередности с учетом приоритетности. Светодиодный индикатор мигает красным цветом, на дисплее отображается значок сканирования  $\Box$ . При сканировании в двойном режиме, если используете цифровой канал, а ваша радиостанция сканирует аналоговый канал, то радиостанция будет автоматически переключаться из цифрового режима в аналоговый на протяжении всего вызова. И наоборот.

Существует два метода сканирования

1. Сканирование вручную: его можно запустить только вручную нажав заранее запрограммированную кнопку начала сканирования. Либо через меню

радиостанции выбрав список и запустив по нему сканирование.

2. Автоматическое сканирование: запускается при выборе определенных каналов/ групп контактов, запрограммированных на автоматическое сканирование.

### **Запуск или остановка сканирования**

Нажмите предварительно запрограммированную кнопку вкл/выкл сканирования или войдите в меню радиостанции чтобы выбрать список сканирования.

- 1. Используйте ручку выбора канала для выбора канала с предварительно запрограммированным списком сканирования;
- 2. Нажмите [  $\blacksquare$ ], чтобы перейти в режим меню;
- 3. Нажмите  $\lceil \bullet \rfloor$ или  $\lceil \bullet \bullet \rceil$ , чтобы выбрать Scan (сканирование), затем нажмите  $\lceil \bullet \bullet \rceil$ .
- 4. Если сканирование активировано на дисплее будет отображаться On (включено), если сканирование отключено на дисплее будет отображаться Off (выключено).
- 5. Нажмите [ ] для выбора.
- 6. Когда сканирование активировано, светодиодный индикатор мигает красным и отображает значок сканирования . Когда сканирование отключено, светодиодный индикатор гаснет и значок сканирования не отображается.

### **Ответ при сканировании**

При обнаружении активного канала или контактной группу при сканировании, радиостанция поставит сканирование на паузу и остановится в найденном канале или контактной группе, на определенное время для вашего ответа. Время такой паузы можно заранее запрограммировать в настройках радиостанции. Это время называется Scan Hang Time (время зависания сканирования).

1. Держите рацию в вертикальном положении на расстоянии 2,5-5 см от рта. Если включена функция «звук сообщения свободного канала», после того как вы отпустите кнопку [**PTT**], вы услышите звук сообщения, означающий, что данный канал свободен для вашего ответа.

- 2. В течение времени зависания сканирования при нажатии кнопки [**PTT**] светодиодный индикатор загорится красным.
- 3. Отпустите клавишу [**PTT**], чтобы ответить.
- 4. Если вы не ответите в течение времени зависания сканирования, радиостанция продолжит сканирование.

### **Добавление канала в список сканирования**

- 1. Нажмите [  $\blacksquare$ ], чтобы войти в меню.
- 2. Нажмите  $\lceil \bullet \bullet \rceil$ или  $\lceil \bullet \bullet \rceil$ , чтобы выбрать Scan (сканирование), затем нажмите  $\lceil \bullet \bullet \rceil$ .
- 3. Нажмите  $\boxed{\sim}$ ] или  $\boxed{\sim}$ ], чтобы выбрать пункт Add Channel (добавить канал), затем нажмите [  $\blacksquare$ ], чтобы войти в соответствующее подменю и добавить соответствующий канал.

**Примечание:** в частотном режиме, когда сканирование включено, ручкой переключения канала можно изменять направление сканирования.

# **Утилиты**

- Утилиты включают в себя следующее содержимое:
- Radio Settings (настройки радиостанции)
- Информация о радиостанции
- Программирование радиостанции

# **Настройки радиостанции**

Настройки радиостанции включают в себя:

- TalkAround (симплексный канал связи)
- Звуковые сигналы и оповещения
- Мощность передачи
- Подсветка
- Уровень шумоподавления
- Отображение интро заставки
- Блокировка клавиатуры
- Переключение языка голосовых подсказок
- Светодиодный индикатор
- VOX (активация передачи голосом)
- Блокировка паролем
- Часы
- Режим работы

# **TalkAround (cимплексный канал связи)**

При работе радиостанции через ретранслятор функция TalkAround даёт возможность продолжать радиообмен при отключении ретранслятора либо когда ваша радиостанция находится вне зоны действия ретранслятора, но в пределах досягаемости других радиостанций. Между режимами Ретранслятор / TalkAround можно также переключаться нажатием предварительно запрограммированной кнопки.

- 1. Нажмите [  $\blacksquare$ ], чтобы войти в режим меню.
- 2. Нажмите  $\lceil \bullet \rfloor$  или  $\lceil \bullet \rfloor$ , чтобы выбрать Utilities (утилиты), затем нажмите  $\lceil \bullet \rfloor$ .
- 3. Нажмите [  $\blacksquare$  ] или [  $\blacksquare$  ], чтобы выбрать Radio Settings (настройки радиостанции), затем нажмите  $[$  $\blacksquare$ ].
- 4. Нажмите  $[$   $\blacksquare$ ] или  $[$   $\blacksquare$ ], чтобы выбрать пункт TalkAround, а затем  $[$   $\blacksquare$ ].
- 5. Режим ретранслятора обозначается настройкой на Open (открыто), режим TalkAround обозначается настройкой Close (закрыто).
- 6. Нажмите  $[$   $\Box$ ] для выбора.
- 7. На дисплее появится сообщение о включении или выключении режима TalkAround.
- 8. Произойдет автоматический возврат в главное меню радиостанции. Данная настройка сохраняется после выключения питания радиостанции.

### **Звуковые сигналы и оповещения**

Звуковые сигналы и оповещения включают следующее:

- All Tone (все тональные сигналы)
- Talk Permit (разрешение на разговор)
- Keypad Tones (тональные сигналы клавиатуры)

### **Все тональные сигналы**

При желании вы можете включить или отключить все звуковые сигналы и подсказки (кроме сигнала экстренного вызова). Включение и отключение всех звуковых сигналов можно назначить на программируемую кнопку либо использовать для этого меню радиостанции:

- 1. Нажмите [  $\Box$  ], чтобы войти в режим меню.
- 2. Нажмите  $\boxed{2}$ ] или  $\boxed{2}$ ], чтобы выбрать Utilities (утилиты), затем нажмите  $\boxed{2}$ ].
- 3. Нажмите [  $\blacksquare$  ] или [  $\blacksquare$  ], чтобы выбрать Radio Settings (настройки радиостанции), затем нажмите  $[$  $\blacksquare$ ].
- 4. Нажмите [  $\blacksquare$  ] или [  $\blacksquare$  ], чтобы выбрать Tones/Alerts (звуковые сигналы и оповещения), затем нажмите  $[$
- 5. Кнопками  $[$   $\blacksquare$  ] или  $[$   $\blacksquare$  ] выберите пункт All Tone (все тональные сигналы), затем нажмите  $[$  $\Box$ ].
- 6. Выберите On (включить) или Off (выключить), чтобы включить или выключить все звуковые сигналы и подсказки соответственно, подтвердите выбор кнопкой  $[$ На дисплее появится сообщение о включении либо выключении звуковых сигналов.

# **Звуковые сигналы клавиатуры**

При желании вы можете включить или выключить звуковой сигнал приема вызова. 1. Нажмите [  $\blacksquare$ ], чтобы войти в режим меню.

2. Нажмите  $\lceil \bullet \rfloor$  или  $\lceil \bullet \rfloor$ , чтобы выбрать Utilities (утилиты), затем нажмите  $\lceil \bullet \rfloor$ .

- 3. Нажмите [  $\blacksquare$  ] или [  $\blacksquare$  ], чтобы выбрать Radio Settings (настройки радиостанции), затем нажмите [ ].
- 4. Нажмите [  $\blacksquare$  ] или [  $\blacksquare$  ], чтобы выбрать Tones/Alerts (звуковые сигналы и оповещения), затем нажмите  $[$
- 5. Нажмите  $\lceil \bullet \bullet \rceil$  или  $\lceil \bullet \bullet \bullet \rceil$ , чтобы выбрать Keypad Tones (тональные сигналы клавиатуры), затем  $[$
- 6. Выберите On (включить) или Off (выключить), чтобы включить или выключить все тональные сигналы клавиатуры соответственно, подтвердите выбор кнопкой  $[$  На дисплее появится сообщение о включении либо выключении тональных сигналов клавиатуры.

# **Мощность передачи**

Вы можете установить для каждого канала высокий или низкий уровень мощности. Высокая мощность передачи обеспечивает связь на относительно больших расстояниях, но расходует больше заряда аккумулятора. Низкая мощность передачи позволяет держать связь на относительно близком расстоянии, но экономно расходует заряд аккумулятора. Переключение между высокой и низкой мощностью можно назначить на программируемую кнопку, либо активировать через меню:

- 1. Нажмите [  $\blacksquare$ ], чтобы войти в режим меню.
- 2. Нажмите  $[$   $\blacksquare$ ] или  $[$  $\blacksquare$ ], чтобы выбрать Utilities (утилиты), затем нажмите  $[$  $\blacksquare$ ].
- 3. Нажмите [  $\blacksquare$  ] или [  $\blacksquare$  ], чтобы выбрать Radio Settings (настройки радиостанции). затем нажмите  $[$  $\Box$ ].
- 4. Нажмите  $[$   $\blacksquare$ ] или  $[$   $\blacksquare$ ], чтобы выбрать Power (мощность), затем нажмите  $[$   $\blacksquare$ ].
- 5. Следуйте инструкциям на экране, чтобы изменить текущие настройки.
- 6. Нажмите [  $\Box$  ], чтобы подтвердить выбор нового уровня мощности.
- 7. Вернитесь к главному меню, нажав [ ]. На дисплее появится значок нового уровня мощности.

### **Подсветка**

При необходимости можно включать или выключать подсветку экрана. Данный параметр также влияет на клавишу меню и подсветку клавиатуры. Функцию можно назначить на программируемую кнопку, либо активировать через меню:

- 1. Нажмите [  $\blacksquare$ ], чтобы войти в режим меню.
- 2. Нажмите  $\lceil \bullet \bullet \rceil$  или  $\lceil \bullet \bullet \rceil$ , чтобы выбрать Utilities (утилиты), затем нажмите  $\lceil \bullet \bullet \rceil$ .
- 3. Выберите  $\lceil \bullet \rceil$  или  $\lceil \bullet \rfloor$ , Radio Settings (настройки радиостанции), нажмите  $\lceil \bullet \rfloor$ .
- 4. Нажмите  $\lceil \bullet \bullet \rceil$  или  $\lceil \bullet \bullet \rceil$ , чтобы выбрать Backlight (подсветка), подтвердите  $\lceil \bullet \bullet \rceil$ .
- 5. На дисплее появятся следующие опции Always On (всегда включена), 5S, 10S,

15S (5-10-15 секунд соответственно), выберите необходимую опцию, нажмите [  $\Box$ ].

### **Уровень шумоподавления**

Вы можете настроить уровень подавления помех. По умолчанию используется среднее значение уровня шумоподавления Normal. Вы также можете установить более строгую фильтрацию помех Strict. При строгой фильтрации слабый сигнал от удаленных радиостанций может быть принят за фоновый шум и заглушен. При нормальном уровне фильтрации, шумов будет больше, однако слабые сигналы от удаленных радиостанций можно будет услышать. Функцию переключения между строгим и нормальным уровнем шумоподавления можно назначить на программируемую кнопку, либо активировать через меню:

- 1. Нажмите [  $\blacksquare$ ], чтобы войти в режим меню.
- 2. Нажмите  $[$   $\blacksquare$ ] или  $[$  $\blacksquare$ ], чтобы выбрать Utilities (утилиты), затем нажмите  $[$  $\blacksquare$ ].
- 3. Выберите  $[$   $\blacksquare$ ] или  $[$  $\blacksquare$ ], Radio Settings (настройки радиостанции), нажмите  $[$  $\blacksquare$ ].
- 4. Нажмите  $\lceil \bullet \rfloor$  или  $\lceil \bullet \rfloor$ , чтобы выбрать Squelch (шумоподавление), а затем  $\lceil \bullet \rfloor$ .
- 5. Выберите Normal (нормальный) или Strict (строгий) уровень, затем нажмите [ $\Box$ ]. 6. На дисплее появится предыдущее меню.

### **Отображение интро заставки**

При желании вы можете включать и отключать отображение интро заставки.

- 1. Нажмите [  $\Box$ ], чтобы войти в режим меню.
- 2. Нажмите  $[$   $\blacksquare$ ] или  $[$   $\blacksquare$ ], чтобы выбрать Utilities (утилиты), затем нажмите  $[$   $\blacksquare$ ].
- 3. Нажмите  $[$   $\blacksquare$ ] или  $[$   $\blacksquare$ ], чтобы выбрать Radio Settings (настройки радиостанции), затем нажмите  $\Box$ .
- 4. Нажмите  $\lceil \bullet \rceil$  или  $\lceil \bullet \rfloor$ , чтобы выбрать Intro Screen (интро заставка), затем  $\lceil \bullet \rfloor$ .
- 5. Выберите On (включить) или Off (выключить), чтобы соответственно включить или выключить интро заставку, подтвердите выбор кнопкой [ ]. На дисплее появится сообщение о включении либо выключении интро заставки.

### **Блокировка клавиатуры**

Вы можете заблокировать клавиатуру от случайного нажатия. Поддерживается ручная блокировка клавиатуры при помощи кнопки и автоматическая блокировка клавиатуры, которая включается после 5, 10 или 15 секунд бездействия.

- 1. Нажмите [  $\blacksquare$ ], чтобы войти в режим меню.
- 2. Нажмите  $[$   $\Box$   $]$  или  $[$   $\Box$  $]$ , чтобы выбрать Utilities (утилиты), затем нажмите  $[$  $\Box$  $]$ .
- 3. Нажмите  $\lceil \bullet \rfloor$  или  $\lceil \bullet \rfloor$ , чтобы выбрать Radio Settings (настройки радиостанции), подтвердите выбор нажав  $[$  $\Box$ ].
- 4. Нажмите  $\lceil \bullet \bullet \rceil$  или  $\lceil \bullet \bullet \bullet \rceil$ , чтобы выбрать Keypad Lock (блокировка клавиатуры), затем нажмите  $[$  $\Box$ ].
- 5. Нажмите  $\boxed{2}$  или  $\boxed{2}$ , чтобы выбрать Manual (ручная), 5S, 10S, 15S (5, 10, 15 секунд), затем подтвердите выбор кнопкой [ **]**. При выборе Manual (ручная), чтобы заблокировать клавиатуру, необходимо удерживать кнопку [  $\blacksquare$ ], находясь в главном меню радиостанции.
- 6. Чтобы разблокировать клавиатуру, нажмите  $[$   $\Box$ ], затем  $[$  $\Box$
- 7. На дисплее появится сообщение о разблокировке и произойдет возврат к меню.

### **47 48**

#### **Переключение языка голосовых подсказок**

Радиостанция поддерживает Голосовые подсказки - озвучивание действий на английском и китайском языках.

- 1. Нажмите [  $\Box$ ], чтобы войти в режим меню.
- 2. Нажмите  $\Box$  или  $\Box$  ], чтобы выбрать Utilities (утилиты), затем нажмите  $\Box$ .
- 3. Нажмите [ ] или [ **]**, чтобы выбрать Radio Settings (настройки радиостанции). затем нажмите  $[$  $\blacksquare$ ].
- 4. Нажмите  $\boxed{\bullet}$  или  $\boxed{\bullet}$ , чтобы выбрать Language Selection (выбора языка), затем нажмите  $[$
- 5. Нажмите  $\lceil \bullet \rfloor$  или  $\lceil \bullet \rfloor$  для выбора соответствующего языка и нажмите  $\lceil \bullet \rfloor$ .
- 6. На дисплее появится сообщение о выборе соответствующего языка, затем произойдет возврат к меню.

#### **Светодиодный индикатор**

При желании вы можете включать и выключать светодиодный индикатор.

- 1. Нажмите [  $\Box$ ], чтобы войти в режим меню.
- 2. Нажмите  $\lceil \bullet \rfloor$  или  $\lceil \bullet \rfloor$ , чтобы выбрать Utilities (утилиты), затем нажмите  $\lceil \bullet \rfloor$ .
- 3. Нажмите  $\lceil \bullet \rfloor$  или  $\lceil \bullet \rfloor$ , чтобы выбрать Radio Settings (настройки радиостанции), затем нажмите  $[$  $\blacksquare$ ].
- 4. Нажмите  $\Box$ ] или  $\Box$ ], чтобы выбрать LED Indicator (светодиодный индикатор), нажмите  $[$  $\blacksquare$ ].
- 5. Выберите On (включить) или Off (выключить), чтобы включить или выключить светодиодный индикатор, подтвердите [  $\blacksquare$ ]. Если вы отключите светодиодный индикатор, то подсветка клавиатуры также выключится автоматически.

#### **VOX (активация передачи голосом)**

Функция VOX позволяет автоматически включать передачу всякий раз, когда микрофон обнаруживает голос (нажатия на кнопку [**PTT**] не требуется). Когда функция VOX включена на текущем канале, для начала передачи следует начать говорить в микрофон. При отсутствии входящего аудио сигнала в течение заранее запрограммированного периода времени, радиостанция автоматически перейдет в режим приема. При работе в шумной среде важно правильно настроить уровень чувствительности микрофона. Если выбрать слишком высокую чувствительность, радиостанция будет начинать передачу при малейшем шуме. Если выбрать слишком низкую чувствительность, громкости голоса будет недостаточно для активации передачи. Во время работы VOX нажатие кнопки [**PTT**] отключит VOX, чтобы повторно включить VOX, выполните одно из следующих действий: выключите и снова включите радиостанцию, переключите канал, выполните следующую процедуру:

- 1. Нажмите [  $\blacksquare$ ], чтобы войти в режим меню.
- 2. Нажмите  $\lceil \bullet \rfloor$  или  $\lceil \bullet \rfloor$ , чтобы выбрать Utilities (утилиты), затем нажмите  $\lceil \bullet \rfloor$ .
- 3. Выберите  $[ \bullet ]$  или  $[ \bullet ]$ , Radio Settings (настройки радиостанции), нажмите  $[ \bullet ]$ .
- 4. Нажмите  $\lceil \bullet \rfloor$  или  $\lceil \bullet \rfloor$ , чтобы перейти к VOX, а затем нажмите  $\lceil \bullet \rfloor$ .
- 5. Выберите один из вариантов: VOX Off (выкл), VOX level 1-10S (уровень чувствительности VOX, где 1 - наименьший, 10 - наивысший), подтвердите выбор кнопкой [ $\blacksquare$ ]. Прозвучит звуковой сигнал и на дисплее отобразится отобразится выбранная настройка. Вы можете включить режим запускающий передачу после произнесения триггерной фразы. Дождитесь тишины (если режим активен), а затем четко произнесите триггерную фразу в микрофон.

**Примечание:** Включение или отключение функции VOX может быть назначено на предварительно запрограммированную кнопку.

### **Блокировка паролем**

- 1. Нажмите  $\boxed{}}$ ] для входа в режим меню.
- 2. Нажмите  $\boxed{2}$  или  $\boxed{2}$ , чтобы выбрать Utilities (утилиты), затем нажмите  $\boxed{2}$ .
- 3. Выберите  $[$   $\blacksquare$  1 или  $[$   $\blacksquare$  1. Radio Settings (настройки радиостанции), нажмите  $[$   $\blacksquare$  1.
- 4. Нажмите  $\lceil \bullet \rfloor$  или  $\lceil \bullet \bullet \rceil$ , чтобы выбрать Password Lock (пароль блокировки), затем подтвердите нажав  $[$   $\Box$   $]$ .
- 5. С помощью клавиатуры введите необходимый 8-значный пароль (вы можете предварительно установить его с помощью программного обеспечения), а затем нажмите  $[$  $\blacksquare$ ].
- 6. Если пароль введен неверно, на экране отобразится сообщение об ошибке. Если пароль введен правильно, на дисплее отобразятся параметры.
- 7. Если в первой можно сделать выбор, нажмите [ ] для отображения приложения пароля при включении. В следующий раз вам нужно будет ввести правильный пароль, чтобы включить радиостанцию. Если в первой строке отображено Off (выключено), нажмите кнопку [ ], чтобы отобразить подменю с выбором отмены пароля при включении, при следующем включении радиостанции вводить пароль не понадобится.
- 8. Нажмите  $\Box$ ] или  $\Box$ ], чтобы изменить пароль, затем подтвердите  $\Box$ ].
- 9. Введите новый 8-значный пароль, затем нажмите  $[$
- 10. Еще раз введите новый 8-значный пароль, а затем нажмите [ $\blacksquare$ ].
- 11. На дисплее появится сообщение об успешной смене пароля.

**Примечание:** Пароль может состоять только из 8-ми цифр.

### **Часы**

Настройки часов включают:

- Время Дата
- Часовой пояс

### **Время**

- 1. Нажмите [  $\blacksquare$ ], чтобы войти в режим меню.
- 2. Нажмите  $\lceil \bullet \bullet \rceil$  или  $\lceil \bullet \bullet \rceil$ , чтобы выбрать Utilities (утилиты), затем нажмите  $\lceil \bullet \bullet \rceil$ .
- 3. Выберите  $\lceil \bullet \rfloor$  или  $\lceil \bullet \bullet \rceil$ , Radio Settings (настройки радиостанции), нажмите  $\lceil \bullet \bullet \rceil$ .
- 4. Нажмите  $\lceil \bullet \rceil$  или  $\lceil \bullet \rfloor$ , чтобы выбрать Clock (часы), а затем нажмите  $\lceil \bullet \rfloor$ .
- 5. Нажмите  $[$   $\Box$   $]$  или  $[$   $\Box$   $]$ , чтобы выбрать Time (время), затем нажмите  $[$ чтобы отобразить текущее время.
- 6. Нажмите [ $\Box$ ], чтобы войти в меню настройки времени.
- 7. Нажмите  $\lceil \bullet \rfloor$  или  $\lceil \bullet \rfloor$  для перемещения по числам влево и вправо соответственно, чтобы выбрать цифру, затем введите необходимое время используя цифровую клавиатуру.
- 8. Нажмите [  $\blacksquare$  ] для сохранения, на дисплее отобразится сохраненное время.

# **Дата**

- 1. Нажмите [  $\blacksquare$ ], чтобы войти в режим меню.
- 2. Нажмите  $\lceil \bullet \bullet \rceil$  или  $\lceil \bullet \bullet \rceil$ , чтобы выбрать Utilities (утилиты), затем нажмите  $\lceil \bullet \bullet \rceil$ .
- 3. Выберите  $[$   $\blacksquare$ ] или  $[$   $\blacksquare$ ], Radio Settings (настройки радиостанции), нажмите  $[$   $\blacksquare$ ].
- 4. Нажмите  $\lceil \bullet \rceil$  или  $\lceil \bullet \rfloor$ , чтобы выбрать Clock (часы), а затем нажмите  $\lceil \bullet \rfloor$ .
- 5. Нажмите  $\lceil \bullet \rfloor$  или  $\lceil \bullet \rfloor$ , чтобы выбрать Date (дата), затем нажмите  $\lceil \bullet \rfloor$ , чтобы отобразить текущую дату.
- 6. Нажмите [  $\Box$  ], чтобы войти в интерфейс настройки даты.
- 7. Нажмите [  $\blacksquare$  ] или [  $\blacksquare$  ] для перемещения по числам влево и вправо соответственно, чтобы выбрать цифру, затем введите необходимую дату используя цифровую клавиатуру.
- 8. Нажмите [  $\blacksquare$  ] для сохранения, на дисплее отобразится сохраненная дата.

### **Часовой пояс**

1. Нажмите [  $\blacksquare$ ], чтобы войти в меню.

- 2. Нажмите  $\lceil \bullet \rfloor$  или  $\lceil \bullet \rfloor$ , чтобы выбрать Utilities (утилиты), затем нажмите  $\lceil \bullet \rfloor$ .
- 3. Выберите  $[ \bullet ]$  или  $[ \bullet ]$ , Radio Settings (настройки радиостанции), нажмите  $[ \bullet ]$ .
- 4. Нажмите  $\lceil \bullet \rfloor$  или  $\lceil \bullet \bullet \rceil$ , чтобы выбрать Clock (часы), а затем нажмите  $\lceil \bullet \bullet \rceil$ . чтобы выбрать Time Zone (часовой пояс)
- 5. Выберите  $\lceil \bullet \rfloor$  или  $\lceil \bullet \rfloor$ , необходимый часовой пояс, подтвердите нажав  $\lceil \bullet \rfloor$ .
- 6. Нажмите  $\lceil \bullet \rfloor$  или  $\lceil \bullet \rfloor$ , выберите Save (сохранить) выбранный часовой пояс.

# **Режим работы**

Настройки режима работы включают:

- CH Mode (канальный режим) MR Mode (частотный режим)
- 1. Нажмите [  $\Box$ ], чтобы войти в режим меню.
- 2. Нажмите  $\lceil \bullet \rfloor$  или  $\lceil \bullet \rfloor$ , чтобы выбрать Utilities (утилиты), затем нажмите  $\lceil \bullet \rfloor$ .
- 3. Выберите  $[$   $\blacksquare$ ] или  $[$   $\blacksquare$ ], Radio Settings (настройки радиостанции), нажмите  $[$   $\blacksquare$ ].
- 4. Нажмите  $\lceil \bullet \rfloor$  или  $\lceil \bullet \rfloor$ , чтобы выбрать Mode (режим), а затем нажмите  $\lceil \bullet \rfloor$ .
- 5. Нажмите  $\lceil \bullet \rfloor$  или  $\lceil \bullet \rfloor$ , чтобы выбрать CH Mode (канальный режим) или MR Mode (частотный режим), затем нажмите  $[$   $\Box$ ], на дисплее появится сообщение о том что режим выбран.
- 6. В главном меню отобразятся либо номера каналов (если был выбран канальный режим), либо частоты каналов (если был выбран частотный режим).

# **Соответствие частного вызова**

- 1. Нажмите [  $\blacksquare$ ], чтобы войти в меню.
- 2. Нажмите  $\lceil \bullet \rfloor$  или  $\lceil \bullet \bullet \rceil$ , чтобы выбрать Utilities (утилиты), затем нажмите  $\lceil \bullet \bullet \rceil$ .
- 3. Выберите  $[$   $\blacksquare$ ] или  $[$   $\blacksquare$ ]. Radio Settings (настройки радиостанции), нажмите  $[$   $\blacksquare$ ].
- 4. Нажмите  $\lceil \bullet \rfloor$ или  $\lceil \bullet \bullet \rceil$ , выберите Private Call Match (соответствие частного вызова).
- 5. Нажмите [  $\blacksquare$  ], чтобы сохранить выбранное соответствие частного вызова.

### **Соответствие группового вызова**

- 1. Нажмите [  $\blacksquare$ ], чтобы войти в меню.
- 2. Нажмите  $\lceil \bullet \bullet \rceil$  или  $\lceil \bullet \bullet \rceil$ , чтобы выбрать Utilities (утилиты), затем нажмите  $\lceil \bullet \bullet \rceil$ .
- 3. Выберите  $[\Box]$ или  $[\Box]$ , Radio Settings (настройки радиостанции), нажмите  $[\Box]$ .
- 4. Нажмите [  $\blacksquare$ ] или [  $\blacksquare$ ], выберите Group Call Match (соответствие группового вызова).
- 5. Нажмите [ ], чтобы сохранить выбранное соответствие группового вызова.

**Примечание:** после отключения группового вызова рация не будет выполнять вызов для всех групп.

### **Прерывание вызова**

- 1. В программном обеспечении в подменю Chanel Information, выберите Allow Interrupt (разрешить прерывание).
- 2. Если некоторые радиостанции находятся в режиме передачи, когда установлен параметр принимающего канала, прерывание вызова разрешено для передачи сигнала передатчика другому передатчику, после чего он автоматически перейдет в состояние приема.

### **Время автоматического выхода из меню**

- 1. Нажмите [  $\blacksquare$ ], чтобы войти в меню.
- 2. Нажмите  $\lceil \bullet \rfloor$  или  $\lceil \bullet \bullet \rceil$ , чтобы выбрать Utilities (утилиты), затем нажмите  $\lceil \bullet \bullet \rceil$ .
- 3. Выберите  $[$   $\blacksquare$ ] или  $[$   $\blacksquare$ ], Radio Settings (настройки радиостанции), нажмите  $[$
- 4. Нажмите  $\lceil \bullet \rfloor$  или  $\lceil \bullet \rfloor$ , выберите Menu Hang Time (время автоматического выхода из меню).
- 5. Нажмите  $\lceil \bullet \rfloor$  или  $\lceil \bullet \rfloor$ , чтобы выбрать необходимое время, затем нажмите  $\lceil \bullet \rfloor$ для сохранения настройки.
- 6. На дисплее появится подтверждение выбранного времени выхода из меню.

### **Режим TX**

Режим TX включает следующие варианты:

- **Last CH (**последний канал) последний активный канал используется для того, чтобы в любой ситуации сигнал передавался по каналу последнего вызова и не отключался.
- **Last CH+H** (последний канал + H) последний активный канал + отключение обычно передаются по каналу последнего вызова и передаются по отключенному каналу.
- **Designed CH** (назначенный канал) выбранный канал всегда настраивается в режим передачи в соответствии с основным каналом.
- **Designed CH+H** (назначенный канал + H) выбранные каналы + отключение в рамках основного канала при нормальных обстоятельствах и режим передачи для отключенного канала.

# **Последний канал**

- 1. Нажмите [  $\blacksquare$  ], чтобы войти в меню.
- 2. Нажмите  $\lceil \bullet \rfloor$  или  $\lceil \bullet \rfloor$ , чтобы выбрать Utilities (утилиты), затем нажмите  $\lceil \bullet \rfloor$ .
- 3. Выберите  $[$   $\blacksquare$ ] или  $[$   $\blacksquare$ ], Radio Settings (настройки радиостанции), нажмите  $[$
- 4. Нажмите  $\lceil \bullet \rfloor$ или  $\lceil \bullet \bullet \rceil$  чтобы выбрать ТХ Mode (режим передачи), нажмите  $\lceil \bullet \bullet \rceil$ .
- 5. Нажмите [  $\blacktriangleright$  ] или [  $\blacktriangleright$  ], чтобы выбрать один и вариантов Last CH (последний канал), Last CH+H (последний канал + H), Designed CH (назначенный канал), Designed CH+H (назначенный канал + H), затем нажмите  $[$
- 6. На дисплее появится подтверждение выбранного режима TX.

### **Информация о радиостанции**

Содержит следующую информацию:

• Мой номер • Версия

### **Мой номер**

1. Нажмите [  $\blacksquare$ ], чтобы войти в режим меню.

- 2. Нажмите  $\lceil \bullet \rfloor$  или  $\lceil \bullet \rfloor$ , чтобы выбрать Utilities (утилиты), затем нажмите  $\lceil \bullet \rfloor$ .
- 3. Выберите  $[$   $\blacksquare$ ] или  $[$   $\blacksquare$ ], Radio Info (информация о радиостанции), нажмите  $[$   $\blacksquare$ ].
- 4. Выберите  $\lceil \bullet \rfloor$  или  $\lceil \bullet \rfloor$  раздел My Number (мой номер), затем нажмите  $\lceil \bullet \rfloor$ .

5. На дисплее появится идентификатор и название вашей радиостанции.

Если необходимо изменить идентификатор радиостанции, у вас есть два способа: • Изменение по номеру ID • Изменение по списку номеров в радиостанции

### **Изменение по номеру ID (идентификационному номеру)**

В ПО должен быть выбран пункт Edit Radio ID (редактирование ID радиостанции).

- 1. Нажмите [  $\blacksquare$ ]. чтобы войти в меню.
- 2. Нажмите  $\lceil \bullet \bullet \rceil$  или  $\lceil \bullet \bullet \rceil$ , чтобы выбрать Utilities (утилиты), затем нажмите  $\lceil \bullet \bullet \rceil$ .
- 3. Выберите  $\lceil \bullet \rfloor$  или  $\lceil \bullet \rfloor$ , Radio Info (информация о радиостанции), нажмите  $\lceil \bullet \rfloor$ .
- 4. Выберите  $[$   $\Box$  или  $[$   $\Box$   $]$  раздел My Number (мой номер), затем нажмите  $[$   $\Box$   $]$ .
- 5. Выберите  $\lceil \bullet \rfloor$  или  $\lceil \bullet \rfloor$  пункт Edit Radio ID (редактирование ID рации), затем  $\lceil \bullet \rfloor$ .

6. Введите необходимый идентификатор, затем нажмите [  $\Box$ ] для его сохранения.

### **Изменение по списку номеров радиостанции**

- 1. Нажмите [  $\blacksquare$ ], чтобы войти в меню.
- 2. Нажмите  $\lceil \bullet \rfloor$  или  $\lceil \bullet \rfloor$ , чтобы выбрать Utilities (утилиты), затем нажмите  $\lceil \bullet \rfloor$ .
- 3. Выберите  $\lceil \bullet \rceil$  или  $\lceil \bullet \bullet \rceil$ , Radio Info (информация о радиостанции), нажмите  $\lceil \bullet \bullet \rceil$ .
- 4. Выберите  $\lceil \bullet \rfloor$  или  $\lceil \bullet \rfloor$  раздел Му Number (мой номер), затем нажмите  $\lceil \bullet \rfloor$ .
- 5. Выберите  $\lceil \bullet \rceil$  или  $\lceil \bullet \rfloor$  пункт Radio Num List (список номеров рации), затем  $\lceil \bullet \rfloor$ .
- 6. Нажмите  $\lceil \bullet \rfloor$  или  $\lceil \bullet \rfloor$ , чтобы перейти к необходимому номеру, затем нажмите [  $\Box$ ] для подтверждения выбора.

7. На дисплее появится сообщение о присвоении идентификатора радиостанции.

# **Версии**

Отображение версии встроенной прошивки радиостанции.

- 1. Нажмите [  $\blacksquare$  ], чтобы войти в режим меню.
- 2. Нажмите  $\lceil \bullet \rfloor$  или  $\lceil \bullet \bullet \rceil$ , чтобы выбрать Utilities (утилиты), затем нажмите  $\lceil \bullet \bullet \rceil$ .
- 3. Выберите  $\lceil \bullet \rfloor$  или  $\lceil \bullet \bullet \rceil$ . Radio Info (информация о радиостанции), нажмите  $\lceil \bullet \bullet \rceil$ .
- 4. Выберите  $\boxed{ }$  или  $\boxed{ }$ , Version (версия), затем нажмите  $\boxed{ }$ .
- 5. На дисплее будет отображена текущая версия прошивки.

# **Программирование радиостанции из меню**

Программирование радиостанции из меню в основном включает в себя редактирование содержимого канала и другие параметры, такие как:

- 1. RX Frequency (частота приема) 7. Color Code (цветовой код)
- 
- 
- 2. TX Frequency (частота передачи) 8. Repeater Slot (временной интервал)<br>3. Channel Name (название канала) 9. VOX Level (чувствительность VOX)
	- 9. VOX Level (чувствительность VOX)<br>10. TX Contact (ТХ контакт)
- 
- 5. CTCSS/DCS (субтональные кодировки)
- 
- 4. TOT (таймер времени передачи) 10. TX Contact (TX контакт)
- 6. Add CH (добавление канала) 12. Mic Level (уровень микрофона)

# **RX Frequency (частота приема)**

- 1. Нажмите [  $\Box$ ], чтобы войти в режим меню.
- 2. Нажмите  $\Box$ ] или  $\Box$ ], чтобы выбрать Utilities (утилиты), затем нажмите  $\Box$ ].
- 3. Выберите  $\lceil \bullet \rfloor$  или  $\lceil \bullet \rfloor$  пункт Program Radio (программирование), затем  $\lceil \bullet \rfloor$ .
- 4. Введите пароль (если он установлен через ПО), затем нажмите [  $\blacksquare$ ].
- 5. Выберите  $[$   $\blacksquare$ ] или  $[$   $\blacksquare$ ] Receiving Frequency (частота приема), нажмите  $[$   $\blacksquare$ ].
- 6. На дисплее появится частота приема текущего канала, нажмите [ $\Box$ ].
- 7. Используйте цифровые клавиши, чтобы ввести новую частоту приема канала, нажмите  $[$   $\blacksquare$ ], чтобы удалить последний номер, для выхода в меню нажмите  $[$   $\blacksquare$ ].
- 8. Для завершения нажмите [ $\blacksquare$ ], отобразится сохраненная частота приема.

### **TX Frequency (частота передачи)**

- 1. Нажмите [  $\blacksquare$ ], чтобы войти в режим меню.
- 2. Нажмите  $\lceil \bullet \bullet \rceil$  или  $\lceil \bullet \bullet \rfloor$ , чтобы выбрать Utilities (утилиты), затем нажмите  $\lceil \bullet \bullet \rceil$ .
- 3. Выберите  $\lceil \bullet \rceil$  или  $\lceil \bullet \rfloor$  пункт Program Radio (программирование), затем  $\lceil \bullet \rfloor$ .
- 4. Введите пароль (если он установлен через ПО), затем нажмите  $[$
- 5. Выберите  $\lceil \bullet \rceil$  или  $\lceil \bullet \rfloor$  Transmitting Frequency (частота передачи), нажмите  $\lceil \bullet \rfloor$ .
- 6. На дисплее появится частота передачи текущего канала, нажмите [ $\Box$ ].
- 7. Используйте цифровые клавиши, чтобы ввести новую частоту передачи канала, нажмите  $[$   $\bullet$  ], чтобы удалить последний номер, для выхода в меню нажмите  $[$  $\bullet$  ].
- 8. Для завершения нажмите [  $\blacksquare$ ], отобразится сохраненная частота передачи.

**Примечание:** редактирование частоты будет ограничено диапазоном частот, установленном в программном обеспечение, если новая частота окажется меньше диапазона частот, установленного программным обеспечением, то радиостанция автоматически установит минимальную возможную частоту в рамках диапазона частот, установленного программным обеспечением и наоборот.

# **Channel Name (название канала)**

- 1. Нажмите [  $\blacksquare$ ], чтобы войти в режим меню.
- 2. Нажмите  $\lceil \bullet \rfloor$  или  $\lceil \bullet \rfloor$ , чтобы выбрать Utilities (утилиты), затем нажмите  $\lceil \bullet \rfloor$ .
- 3. Выберите  $\lceil \bullet \rfloor$  или  $\lceil \bullet \bullet \rceil$  пункт Program Radio (программирование), затем  $\lceil \bullet \bullet \rceil$ .
- 4. Введите пароль (если он установлен через ПО), затем нажмите  $[$
- 5. Выберите  $[$   $\blacksquare$   $]$  или  $[$   $\blacksquare$   $]$  пункт Channel Name (название канала) и нажмите  $[$   $\blacksquare$   $]$ .
- 6. На экране отобразится название текущего канала, введите необходимое название канала. В процессе ввода названия канала нажатием кнопки [ $\epsilon$ ], можно переключать способ ввода, для ввода букв, цифр или символов.
- 7. После ввода названия канала нажмите [  $\blacksquare$ ], на экране отобразится новое сохраненное название канала.

### **TOT (таймер времени передачи)**

Таймер ТОТ необходим для того, чтобы избежать долгого занятия эфира одним пользователем, а также предотвращения повреждения радиостанции вследствие длительной передачи сигнала. Если время передачи превышает предварительно установленное в настройках, то радиостанция воспроизведёт звуковой сигнал и автоматически прекратит передачу. Нажатие на [**РТТ**] возобновит передачу.

- 1. Нажмите [  $\blacksquare$ ], чтобы войти в режим меню.
- 2. Нажмите  $[$   $\blacksquare$ ] или  $[$  $\blacksquare$ ], чтобы выбрать Utilities (утилиты), затем нажмите  $[$  $\blacksquare$ ].
- 3. Выберите  $\lceil \bullet \rfloor$  или  $\lceil \bullet \rfloor$  пункт Program Radio (программирование), затем  $\lceil \bullet \rfloor$ .
- 4. Введите пароль (если он установлен через ПО), затем нажмите [ $\Box$ ].
- 5. Выберите  $\lceil \bullet \rfloor$  или  $\lceil \bullet \rfloor$  пункт ТОТ (таймер времени разговора), затем  $\lceil \bullet \rfloor$ .
- 6. На дисплее появится меню с выбором значений: Infinite (без ограничения), 15S, 30S ... 555S (15сек, 30сек ... другие значения с шагом 15 секунд, до 555 секунд).
- 7. Нажмите  $[\infty]$ или  $[\infty]$ для выбора необходимого времени, затем нажмите  $[\infty]$ для подтверждения, на дисплее появится выбранное значение.

# **CTCSS/DCS (субтональные кодировки)**

Субтональные кодировки можно установить только в аналоговом режиме.

### **Кодирование**

- 1. Нажмите [  $\blacksquare$ ], чтобы войти в режим меню.
- 2. Нажмите  $[$   $\Box$   $]$  или  $[$   $\Box$   $]$ , чтобы выбрать Utilities (утилиты), затем нажмите  $[$   $\Box$   $]$ .
- 3. Выберите  $\lceil \bullet \rfloor$  или  $\lceil \bullet \bullet \rceil$  пункт Program Radio (программирование), затем  $\lceil \bullet \bullet \rceil$ .
- 4. Введите пароль (если он установлен через ПО), затем нажмите  $[$
- 5. Выберите  $[$   $\blacksquare$   $]$  или  $[$   $\blacksquare$   $]$  пункт CTCSS/DCS, затем нажмите  $[$  $\blacksquare$   $]$
- 6. Выберите  $[$   $\blacksquare$ ] или  $[$   $\blacksquare$ ] пункт CTCSS/DCS Encoding, нажмите  $[$  $\blacksquare$ ] для выбора.
- 7. На дисплее появятся значения Off (выключено) или заданное значение кодировки

кнопками  $[$   $\blacksquare$   $]$  или  $[$   $\blacksquare$   $]$  выберите Off для отключения кодировок CTCSS/DCS или выберите необходимую кодировку для текущего канала. Нажмите  $[$   $\blacksquare$  ] для сохранения параметра, на дисплее появится сохраненное значение кодировки CTCSS/DCS для данного канала.

### **Декодирование**

- 1. Нажмите [  $\blacksquare$ ], чтобы войти в режим меню.
- 2. Нажмите  $\lceil \bullet \rfloor$  или  $\lceil \bullet \rfloor$ , чтобы выбрать Utilities (утилиты), затем нажмите  $\lceil \bullet \rfloor$ .
- 3. Выберите  $\lceil \bullet \rfloor$  или  $\lceil \bullet \rfloor$  пункт Program Radio (программирование), затем  $\lceil \bullet \rfloor$ .
- 4. Введите пароль (если он установлен через ПО), затем нажмите  $[$
- 5. Выберите  $[$   $\blacksquare$  ] или  $[$   $\blacksquare$  ] пункт CTCSS/DCS, затем нажмите  $[$  $\blacksquare$  1.
- 6. Выберите  $\boxed{\blacksquare}$  или  $\boxed{\blacksquare}$  пункт CTCSS/DCS Decoding, нажмите  $\boxed{\blacksquare}$  для выбора.
- 7. На дисплее появятся значения Off (выключено) или заданное значение кодировки кнопками [  $\blacksquare$  ] или [  $\blacksquare$  ] выберите Off для отключения кодировок CTCSS/DCS или выберите необходимую кодировку для текущего канала. Нажмите  $\Box$  для сохранения параметра, на дисплее появится сохраненное значение кодировки CTCSS/DCS для данного канала.

# **Color Code (цветовой код)**

Цветовой код можно установить только на цифровых каналах.

- 1. Нажмите [  $\blacksquare$ ], чтобы войти в режим меню.
- 2. Нажмите  $\lceil \bullet \rfloor$  или  $\lceil \bullet \rfloor$ , чтобы выбрать Utilities (утилиты), затем нажмите  $\lceil \bullet \rfloor$ .
- 3. Выберите  $\lceil \bullet \rceil$  или  $\lceil \bullet \rfloor$  пункт Program Radio (программирование), затем  $\lceil \bullet \rfloor$ .
- 4. Введите пароль (если он установлен через ПО), затем нажмите  $[$
- 5. Выберите  $[$  1 или  $[$  1 пункт Color Code (цветовой код), затем нажмите  $[$  1.
- 6. Нажмите  $\lceil \bullet \rfloor$  или  $\lceil \bullet \rfloor$ , чтобы выбрать значения цветового кода, а затем  $\lceil \bullet \rfloor$ . На дисплее появится сохраненное значение цветового кода.

### **Repeater Slot (временной интервал)**

Слот ретранслятора может быть установлен только на цифровых каналах.

- 1. Нажмите [  $\Box$ ]. чтобы войти в режим меню.
- 2. Нажмите  $[\blacksquare]$ или  $[\blacksquare]$ , чтобы выбрать Utilities (утилиты), затем нажмите  $[\blacksquare]$ .
- 3. Выберите  $\lceil \bullet \rfloor$  или  $\lceil \bullet \bullet \rceil$  пункт Program Radio (программирование), затем  $\lceil \bullet \bullet \rceil$ .
- 4. Введите пароль (если он установлен через ПО), затем нажмите  $\boxed{\blacksquare}$ .
- 5. Выберите  $\lceil \infty \rceil$ или  $\lceil \infty \rceil$  пункт Repeater Slot (временной интервал), затем  $\lceil \frac{m}{2} \rceil$ .
- 6. Нажмите  $\lceil \bullet \bullet \rceil$  или  $\lceil \bullet \bullet \rfloor$ , чтобы выбрать значения временного интервала, затем
- нажмите [  $\Box$ ]. На дисплее появится выбранное значение временного интервала.

# **VOX Level (чувствительность VOX)**

- 1. Нажмите [  $\blacksquare$ ], чтобы перейти в режим меню.
- 2. Нажмите  $\lceil \bullet \rfloor$  или  $\lceil \bullet \rfloor$ , чтобы выбрать Utilities (утилиты), затем нажмите  $\lceil \bullet \rfloor$ .
- 3. Выберите  $\lceil \bullet \rfloor$  или  $\lceil \bullet \rfloor$  пункт Program Radio (программирование), затем  $\lceil \bullet \rfloor$ .
- 4. Введите пароль (если он установлен через ПО), затем нажмите  $\boxed{\blacksquare}$ .
- 5. Выберите  $\lceil \bullet \rfloor$  или  $\lceil \bullet \rfloor$  пункт VOX Level (чувствительность VOX), затем  $\lceil \bullet \rfloor$ .
- 6. Нажмите  $\boxed{\bullet}$  или  $\boxed{\bullet}$ , чтобы выбрать уровень чувствительности VOX, от 1 до
- 10 (чем больше значение, тем больше чувствительность). Затем нажмите  $\Box$ ]. На дисплее появится выбранное значение временного интервала.

# **TX Contact (TX контакт)**

- 1. Нажмите [  $\blacksquare$ ], чтобы перейти в режим меню.
- 2. Нажмите  $[$   $\blacksquare$ ] или  $[$   $\blacksquare$ ], чтобы выбрать Utilities (утилиты), затем нажмите  $[$   $\blacksquare$ ].
- 3. Выберите  $\lceil \bullet \rceil$  или  $\lceil \bullet \rfloor$  пункт Program Radio (программирование), затем  $\lceil \bullet \rfloor$ .
- 4. Введите пароль (если он установлен через ПО), затем нажмите  $\boxed{\blacksquare}$ .
- 5. Выберите  $[$   $\blacksquare$  ] или  $[$   $\blacksquare$  ] пункт TX Contact (ТХ контакт), затем нажмите  $[$   $\blacksquare$  ].
- 6. Нажмите [  $\blacksquare$  ] или [  $\blacksquare$  ] для выбора необходимых вам контактов, на дисплее отобразится сообщение о том, что TX Contact (TX контакт) выбран.

### **GroupList (список группы)**

- 1. Нажмите [  $\blacksquare$ ], чтобы перейти в режим меню.
- 2. Нажмите  $\lceil \bullet \rfloor$  или  $\lceil \bullet \rfloor$ , чтобы выбрать Utilities (утилиты), затем нажмите  $\lceil \bullet \rfloor$ .
- 3. Выберите  $\lceil \bullet \rceil$  или  $\lceil \bullet \rceil$  пункт Program Radio (программирование), затем  $\lceil \bullet \rfloor$ .
- 4. Введите пароль (если он установлен через ПО), затем нажмите  $\Gamma$ .
- 5. Выберите  $[$   $\blacksquare$ ] или  $[$  $\blacksquare$ ] пункт GroupList (список группы), затем нажмите  $[$  $\blacksquare$ ].
- 6. Нажимая  $\boxed{\sim}$  1 или  $\boxed{\sim}$  1, вы можете выбрать Add (добавить) или Delete (удалить) членов списка группы, либо вы можете нажать  $\Box$  или  $\Box$ ], чтобы выбрать Add GroupList добавить новый список группы.

# **Mic Level (уровень микрофона)**

- 1. Нажмите [  $\Box$ ], чтобы перейти в режим меню.
- 2. Нажмите  $\lceil \bullet \rfloor$  или  $\lceil \bullet \rfloor$ , чтобы выбрать Utilities (утилиты), затем нажмите  $\lceil \bullet \rfloor$ .
- 3. Выберите  $\lceil \bullet \rfloor$  или  $\lceil \bullet \rfloor$  пункт Program Radio (программирование), затем  $\lceil \bullet \rfloor$ .
- 4. Введите пароль (если он установлен через ПО), затем нажмите [ $\Box$ ].
- 5. Выберите  $[$   $\blacksquare$   $]$  или  $[$   $\blacksquare$   $]$  пункт Mic Level (уровень микрофона), нажмите  $[$   $\blacksquare$   $]$ .
- 6. Выберите  $\boxed{\sim}$  ] или  $\boxed{\sim}$  ] уровень микрофона, затем нажмите  $\boxed{\bullet}$  ]. На дисплее появится выбранное значение уровня микрофона.

### **Экспорт/импорт цифрового контакта**

Осуществляется через программное обеспечение (ПО)

- 1. Щелкните по цифровому контакту в программном обеспечении.
- 2. Если вы нажмете клавишу "Экспорт" после прочтения цифрового контакта, вы сможете экспортировать соответствующий цифровой контакт. Если вы хотите импортировать цифровые контакты, которые были отредактированы заранее, просто нажмите "Импорт", чтобы выбрать предварительно установленные цифровые контакты.

# **Дополнительные функции**

**Внимание!** Данные опции могут отсутствовать, уточните их наличие у продавца.

# **Система GPS**

- 1. Нажмите [  $\blacksquare$  ], чтобы перейти в режим меню.
- 2. Выберите  $[$   $\blacksquare$   $]$  или  $[$   $\blacksquare$   $]$  пункт GPS Info (информация GPS), затем нажмите  $[$   $\blacksquare$   $]$ .
- 3. Если текущий канал уже выбран системой GPS, то появится три подменю:
- GPS Info: проверка текущей информации GPS о радиостанции.
- **RX GPS Info**: получите информацию GPS о передающей радиостанции.
- **GPS Set**: включение / выключение функции GPS или выбор системы GPS.

В каждом канале поддерживаются включение функций Send GPS Info (отправка информации GPS) и Receive GPS Info (получение информации GPS).

- 1. После того, как вы поставите галочку Send GPS Info (отправка информации GPS), радиостанция будет отправлять информацию о GPS каждый раз после завершения цифрового вызова.
- 2. После того, как вы поставите галочку Receive GPS Info (получение информации GPS), радиостанция будет получать информацию о GPS каждый раз после завершения цифрового вызова от радиостанции, которая отправляет GPS информацию.

### **Запись**

**Примечание:** Возможность записи доступна только в цифровом режиме, поддерживается 8 часов записи при 3000 каналах и 10000 контактах.

# **Включение и выключение записи**

Вы также можете запрограммировать функцию вкл/выкл записи на боковую кнопку.

1. Нажмите [  $\blacksquare$ ], чтобы перейти в режим меню.

- 2. Нажмите  $[$   $\blacksquare$ ] или  $[$  $\blacksquare$ ], чтобы выбрать Utilities (утилиты), затем нажмите  $[$  $\blacksquare$ ].
- 3. Выберите  $\lceil \bullet \rceil$  или  $\lceil \bullet \rfloor$  пункт Program Radio (программирование), затем  $\lceil \bullet \rfloor$ .
- 4. Выберите  $\lceil \bullet \rfloor$  или  $\lceil \bullet \rfloor$  пункт Record (запись), затем нажмите  $\lceil \bullet \rfloor$ .
- 5. Выберите [  $\blacksquare$  ] или [  $\blacksquare$  ] пункт Turn On (включить) или пункт Turn Off (выключить).
- 6. Нажмите [ ] для подтверждения. Когда функция записи включена, каждый цифровой вызов будет записан и сохранен в подменю Call Log (журнал вызовов).

# **Проверка/воспроизведение записи (дополнительная функция)**

- 1. Нажмите [  $\blacksquare$ ], чтобы перейти в режим меню.
- 2. Нажмите  $[$   $\blacksquare$ ] или  $[$   $\blacksquare$ ], чтобы открыть Call Log (журнал вызовов), нажмите  $[$   $\blacksquare$ ].
- 4. Выберите  $\lceil \bullet \rfloor$  или  $\lceil \bullet \rfloor$  пункт Record (запись), затем нажмите  $\lceil \bullet \rfloor$ .
- 4. Нажмите  $\lceil \bullet \bullet \rceil$  или  $\lceil \bullet \bullet \rceil$  для перехода к Record Directory (каталогу записей) (записи сортируются по дням), нажмите  $[$   $\Box$ ].
- 5. Нажмите [  $\blacksquare$  ] или [  $\blacksquare$  ], чтобы найти необходимую запись.
- 6. Нажмите  $\Box$  и выберите из пунктов: Play (воспроизведение), Destination ID (идентификатор назначения, Source ID (идентификатор источника), Date (дата), Time (время), Tx / Rx, Record Time (время записи).
- 7. Нажмите [ ] для подтверждения.

# **Контакты в формате CSV**

Эта функция добавляет 100 тысяч контактов в формате CSV, но в ней нет записи. **Включение/выключение контактов CSV (дополнительная функция)**

- 1. Нажмите [  $\blacksquare$ ], чтобы перейти в режим меню.
- 2. Нажмите  $\Box$ ] или  $\Box$ ], чтобы выбрать Utilities (утилиты), затем нажмите  $\Box$ ].
- 3. Выберите  $\lceil \bullet \bullet \rceil$  или  $\lceil \bullet \bullet \rceil$  пункт Radio Settings (настройки радиостанции), затем нажмите  $[$  $\Box$ ].

4. Выберите [ **]** или [ **]** CSV Contacts (контакты в формате CSV), нажмите [ **•**]. **Технические характеристики** 

5. Нажмите [ ] или [ **2**], чтобы выбрать On (включить) или Off (выключить). При включении функции CSV Contacts (контакты в формате CSV), если входящий вызов есть в списке контактов в формате CSV, то будет отображена соответствующая информация.

# **Проверка и отправка контактов в формате CSV**

- 1. Нажмите [  $\Box$  ], чтобы перейти в режим меню.
- 2. Нажмите  $[$   $\blacksquare$   $]$  или  $[$   $\blacksquare$   $]$ , чтобы выбрать пункт Contacts (контакты), затем  $[$   $\blacksquare$   $]$ .
- 3. Выберите  $\lceil \bullet \rfloor$  или  $\lceil \bullet \rfloor$  CSV Contacts (контакты в формате CSV), нажмите  $\lceil \bullet \rfloor$ .
- 4. Нажмите  $\lceil \bullet \bullet \rceil$  или  $\lceil \bullet \bullet \rceil$ , чтобы выбрать CSV Contacts List (список контактов CSV), нажмите  $[$   $\Box$  ]. Либо используйте кнопки  $[$   $\Box$  ] или  $[$   $\Box$  ] для выбора пункта Manual Dial (ручной набор), затем введите необходимый идентификатор, чтобы просмотреть соответствующую контактную информацию в формате CSV.
- 5. Функция в меню CSV Contacts (контакты в формате CSV) аналогичны функциям в меню Private Call (частный вызов).

# **Импорт контактов в формате CSV**

- 1. Откройте программное обеспечение.
- 2. Нажмите: Program (программа) -> Write Contacts (запись контактов).
- 3. Импортируйте файла контактов (формат\*.csv).
- 4. Запишите CSV контакты из файла в радиостанцию нажав Write (запись).

# **Экспорт контактов в формате CSV**

- 1. Откройте программное обеспечение.
- 2. Нажмите: Program (программа) -> Write Contacts (запись контактов).
- 3. Нажмите Read (считать), чтобы считать контакты.
- 4. Экспортируйте контакты в файл (формат\*.csv).

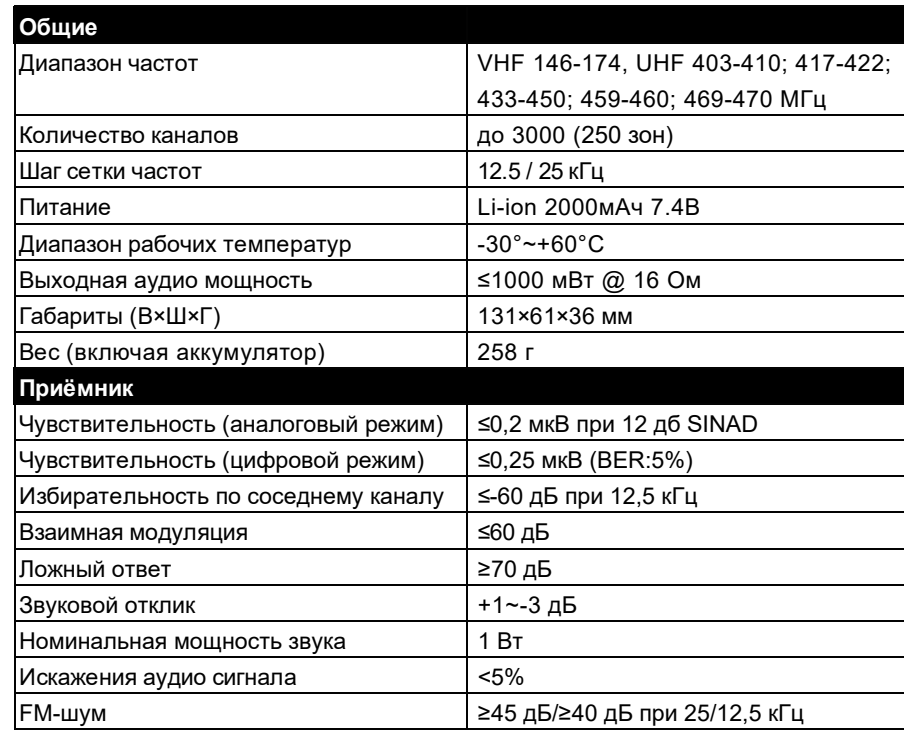

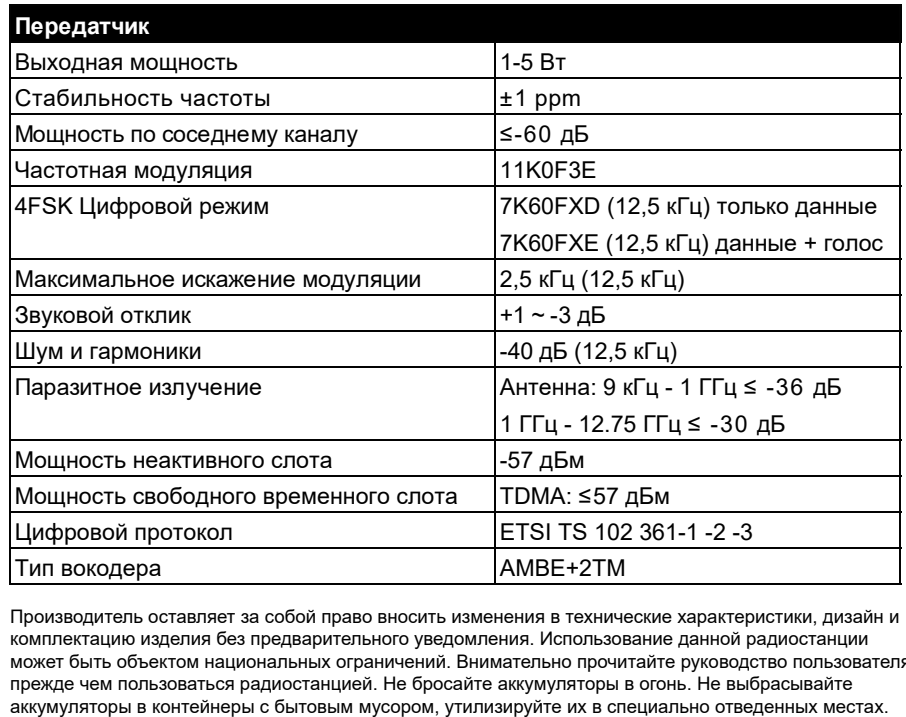

Производитель оставляет за собой право вносить изменения в технические характеристики, дизайн и комплектацию изделия без предварительного уведомления. Использование данной радиостанции может быть объектом национальных ограничений. Внимательно прочитайте руководство пользователя, прежде чем пользоваться радиостанцией. Не бросайте аккумуляторы в огонь. Не выбрасывайте